## **Chapter 1: Setting up Your Environment**

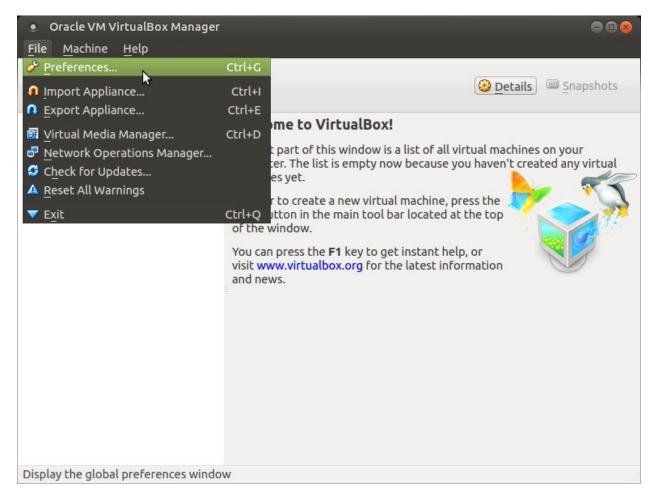

| • VirtualBox - I          | Preferences          |                              | 8                   |   |
|---------------------------|----------------------|------------------------------|---------------------|---|
| 📃 General                 | Extensions           |                              |                     |   |
| Input                     | Extension Packages – |                              |                     |   |
| 🎯 Update                  | Active Name          | V                            | ersion 😡            |   |
| Language                  |                      |                              | <b>B</b> 2          |   |
| Display                   |                      |                              |                     |   |
| P Network                 |                      |                              |                     |   |
| Extensions                |                      |                              |                     |   |
| Ргоху                     |                      |                              |                     |   |
|                           |                      |                              |                     |   |
|                           |                      |                              |                     |   |
| Help                      |                      | Cancel                       | OK                  |   |
| Select an exten           | sion package file    |                              |                     | 8 |
| 🖉 🖣 🖻 ubunt               |                      |                              |                     |   |
| Places                    | Name                 |                              | Size Modified       | A |
| Q Search Or Recently Used | Voracle_VM_VirtualBo | x_Extension_Pack-5.0.4-10254 | 16.9 MB 01:49       |   |
| is ubuntu-mate            |                      |                              |                     |   |
| 🔲 Desktop                 |                      |                              |                     |   |
| File System 8.2 GB Volume |                      |                              |                     | Ų |
| + -                       |                      | Exte                         | nsion package files | - |
|                           |                      |                              | Scancel 📔 Oper      | n |

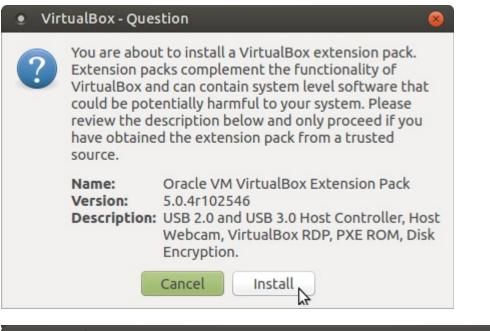

### VirtualBox License

or on behalf of the U.S. Government or by a U.S. Government prime contractor or subcontractor (at any tier), then the Government's rights in the Extension Pack and accompanying documentation will be only as set forth in this Agreement; this is in accordance with 48 CFR 227.7201 through 227.7202-4 (for Department of Defense (DOD) acquisitions) and with 48 CFR 2.101 and 12.212 (for non-DOD acquisitions).

§ 10 Miscellaneous. This Agreement is the entire agreement between you and Oracle relating to its subject matter. It supersedes all prior or contemporaneous oral or written communications, proposals, representations and warranties and prevails over any conflicting or additional terms of any quote, order, acknowledgment, or other communication between the parties relating to its subject matter during the term of this Agreement. No modification of this Agreement will be binding, unless in writing and signed by an authorized representative of each party. If any provision of this Agreement is held to be unenforceable, this Agreement will remain in effect with the provision omitted, unless omission would frustrate the intent of the parties, in which case this Agreement will immediately terminate. Course of dealing and other standard business conditions of the parties or the industry shall not apply. This Agreement is governed by the substantive and procedural laws of California and you and Oracle agree to submit to the exclusive jurisdiction of, and venue in, the courts in San Francisco, San Mateo, or Santa Clara counties in California in any dispute arising out of or relating to this Agreement.

I Disagree

I Agree

# VirtualBox - Information

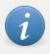

The extension pack Oracle VM VirtualBox Extension Pack was installed successfully.

OK

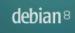

### Select a language

| Chinese (Simplified)  | - | 中文(简体)             |  |
|-----------------------|---|--------------------|--|
| Chinese (Traditional) | - | 中文(繁體)             |  |
| Croatian              | - | Hrvatski           |  |
| Czech                 | - | Čeština            |  |
| Danish                | - | Dansk              |  |
| Dutch                 | - | Nederlands         |  |
| Dzongkha              | - | [ <sup>10</sup> 73 |  |
| Inglish               | - | English            |  |
| Esperanto             | - | Esperanto          |  |
| Estonian              | - | Eesti              |  |
| Finnish               | - | Suomi              |  |
| French                | - | Français           |  |
| Galician              | - | Galego             |  |
| Georgian              | - | ქართული            |  |
| German                | - | Deutsch            |  |
| Grook                 | _ | Ελληνικά           |  |

×

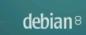

### Select your location

The selected location will be used to set your time zone and also for example to help select the system locale. Normally this should be the country where you live.

This is a shortlist of locations based on the language you selected. Choose "other" if your location is not listed.

Country, territory or area:

| Canada                     | ^             |
|----------------------------|---------------|
| Hong Kong                  |               |
| India                      |               |
| Ireland                    |               |
| New Zealand                |               |
| Nigeria                    |               |
| Philippines                |               |
| Singapore                  |               |
| South Africa               |               |
| United Kingdom             |               |
| United States              |               |
| Zambia                     |               |
| Zimbabwe                   |               |
| other                      | $\overline{}$ |
|                            |               |
| Screenshot Go Back Continu | ıe            |

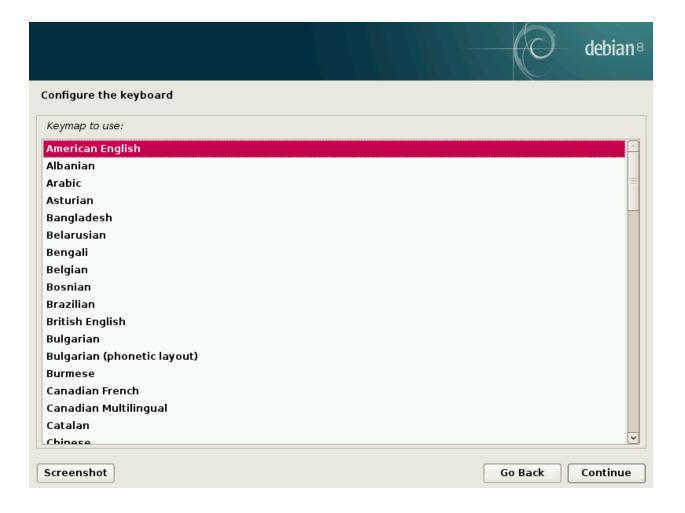

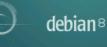

# Configure the network Please enter the hostname for this system.

The hostname is a single word that identifies your system to the network. If you don't know what your hostname should be, consult your network administrator. If you are setting up your own home network, you can make something up here.

Hostname:

debian

Screenshot

| de | bia | an | 8 |
|----|-----|----|---|
|    |     |    |   |

### Configure the network

The domain name is the part of your Internet address to the right of your host name. It is often something that ends in .com, .net, .edu, or .org. If you are setting up a home network, you can make something up, but make sure you use the same domain name on all your computers. Domain name:

Screenshot

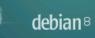

### Set up users and passwords

You need to set a password for 'root', the system administrative account. A malicious or unqualified user with root access can have disastrous results, so you should take care to choose a root password that is not easy to guess. It should not be a word found in dictionaries, or a word that could be easily associated with you.

A good password will contain a mixture of letters, numbers and punctuation and should be changed at regular intervals.

The root user should not have an empty password. If you leave this empty, the root account will be disabled and the system's initial user account will be given the power to become root using the "sudo" command.

Note that you will not be able to see the password as you type it.

Root password:

### \*\*\*\*\*\*\*

Please enter the same root password again to verify that you have typed it correctly. *Re-enter password to verify:* 

### .....

Screenshot

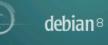

### Set up users and passwords

A user account will be created for you to use instead of the root account for non-administrative activities.

Please enter the real name of this user. This information will be used for instance as default origin for emails sent by this user as well as any program which displays or uses the user's real name. Your full name is a reasonable choice.

Full name for the new user:

Jay LaCroix

Screenshot

|                                                                                                    |  | $\bigcirc$ | debian |
|----------------------------------------------------------------------------------------------------|--|------------|--------|
| Set up users and passwords                                                                                            |  |            |        |
| Select a username for the new ac<br>start with a lower-case letter, wh<br>case letters.<br>Username for your account: |  |            |        |
| jay                                                                                                    |  |            |        |
|                                                                                                    |  |            |        |
|                                                                                                    |  |            |        |

Screenshot

jay

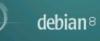

### Set up users and passwords

A good password will contain a mixture of letters, numbers and punctuation and should be changed at regular intervals.

Choose a password for the new user:

### ••••••

Please enter the same user password again to verify you have typed it correctly. *Re-enter password to verify:* 

### .....

Screenshot

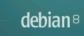

# Configure the clock If the desired time zone is not listed, then please go back to the step "Choose language" and select a country that uses the desired time zone (the country where you live or are located). Select your time zone: Eastern Central Mountain Pacific Alaska Hawaii Arizona East Indiana Samoa Screenshot Go Back Continue

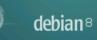

### Partition disks

The installer can guide you through partitioning a disk (using different standard schemes) or, if you prefer, you can do it manually. With guided partitioning you will still have a chance later to review and customise the results.

If you choose guided partitioning for an entire disk, you will next be asked which disk should be used. *Partitioning method:* 

Guided - use entire disk

Guided - use entire disk and set up LVM Guided - use entire disk and set up encrypted LVM Manual

Screenshot

|                                                                                                    | $\bigcirc$           | debian®  |
|----------------------------------------------------------------------------------------------------|----------------------|----------|
| Partition disks                                                                                                    |                      |          |
| Note that all data on the disk you select will be erased, but not before you really want to make the changes.<br>Select disk to partition: | u have confirmed tha | t you    |
| SCSI3 (0,0,0) (sda) - 8.6 GB ATA VBOX HARDDISK                                                                                             |                      |          |
|                                                                                                    |                      |          |
|                                                                                                    |                      |          |
|                                                                                                    |                      |          |
|                                                                                                    |                      |          |
|                                                                                                    |                      |          |
|                                                                                                    |                      |          |
| Screenshot                                                                                                    | Go Back              | Continue |

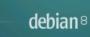

# Partition disks Selected for partitioning: SCSI3 (0,0,0) (sda) - ATA VBOX HARDDISK: 8.6 GB The disk can be partitioned using one of several different schemes. If you are unsure, choose the first Partitioning scheme: All files in one partition (recommended for new users) Separate /home partition Separate /home, /var, and /tmp partitions Screenshot Go Back Continue

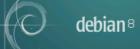

| Partition disks                                                                                                    |    |
|----------------------------------------------------------------------------------------------------|----|
| This is an overview of your currently configured partitions and mount points. Select a partition to modify its settings (file system, mount point, etc.), a free space to create partitions, or a device to initialize its partition table. |    |
| Guided partitioning                                                                                                    |    |
| Configure software RAID                                                                                                    |    |
| Configure the Logical Volume Manager                                                                                                    |    |
| Configure encrypted volumes                                                                                                    |    |
| Configure iSCSI volumes                                                                                                    |    |
|                                                                                                    |    |
| ▽ SCSI3 (0,0,0) (sda) - 8.6 GB ATA VBOX HARDDISK                                                                                                    |    |
| > #1 primary 8.2 GB F ext4 /                                                                                                    |    |
| > #5 logical 401.6 MB F swap swap                                                                                                    |    |
|                                                                                                    |    |
| Undo changes to partitions                                                                                                    |    |
| Finish partitioning and write changes to disk                                                                                                    |    |
|                                                                                                    |    |
|                                                                                                    |    |
|                                                                                                    |    |
|                                                                                                    |    |
|                                                                                                    |    |
| Screenshot Help Go Back Continu                                                                                                    | Je |

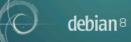

### Partition disks

| If you continue, the changes listed below will be written to the disks. Otherwise, you will be able to m<br>further changes manually.                                            | ake |
|----------------------------------------------------------------------------------------------------|-----|
| WARNING: This will destroy all data on any partitions you have removed as well as on the partitions the are going to be formatted.                                               | at  |
| The partition tables of the following devices are changed:<br>SCSI3 (0,0,0) (sda)                                                                                                |     |
| The following partitions are going to be formatted:<br>partition #1 of SCSI3 (0,0,0) (sda) as ext4<br>partition #5 of SCSI3 (0,0,0) (sda) as swap<br>Write the changes to disks? |     |
| O No                                                                                                    |     |
| Yes                                                                                                    |     |
| Screenshot                                                                                                    | nue |

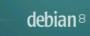

 $\bigcirc$ 

### Configure the package manager

| The goal is to find a mirror of the Debian archive that is close to you on the network be aware that<br>nearby countries, or even your own, may not be the best choice.<br>Debian archive mirror country: |        |
|----------------------------------------------------------------------------------------------------|--------|
| Spain                                                                                                    | ^      |
| Sweden                                                                                                    |        |
| Switzerland                                                                                                    |        |
| Taiwan                                                                                                    |        |
| Tajikistan                                                                                                    |        |
| Thailand                                                                                                    |        |
| Tunisia                                                                                                    |        |
| Turkey                                                                                                    |        |
| Ukraine                                                                                                    |        |
| United Kingdom                                                                                                    |        |
| United States                                                                                                    |        |
| Uzbekistan                                                                                                    |        |
| Vanuatu                                                                                                    |        |
| Venezuela                                                                                                    |        |
| Viet Nam                                                                                                    |        |
| Zimbabwe                                                                                                    | $\sim$ |
| Screenshot Go Back Continu                                                                                                    | ue     |

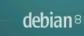

### Configure the package manager

Please select a Debian archive mirror. You should use a mirror in your country or region if you do not know which mirror has the best Internet connection to you.

Usually, ftp.<your country code>.debian.org is a good choice. Debian archive mirror:

|                         |                  | _ |
|-------------------------|------------------|---|
| ftp.us.debian.org       |                  | ^ |
| mirrors.kernel.org      |                  |   |
| debian.csail.mit.edu    |                  | Ξ |
| debian.osuosl.org       |                  |   |
| ftp-nyc.osuosl.org      |                  |   |
| ftp-chi.osuosl.org      |                  |   |
| debian.cse.msu.edu      |                  |   |
| mirror.cc.columbia.edu  |                  |   |
| mirror.hmc.edu          |                  |   |
| mirror.ancl.hawaii.edu  |                  |   |
| debian.cc.lehigh.edu    |                  |   |
| debian.gtisc.gatech.edu |                  |   |
| httpredir. debian. org  |                  |   |
| ftp.gtlib.gatech.edu    |                  |   |
| ftp-mirror.internap.com |                  | ~ |
|                         |                  |   |
| Screenshot              | Go Back Continue | e |

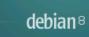

### Configure the package manager

If you need to use a HTTP proxy to access the outside world, enter the proxy information here. Otherwise, leave this blank.

The proxy information should be given in the standard form of "http://[[user][:pass]@]host[:port]/". HTTP proxy information (blank for none):

Screenshot

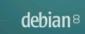

### Configuring popularity-contest

The system may anonymously supply the distribution developers with statistics about the most used packages on this system. This information influences decisions such as which packages should go on the first distribution CD.

If you choose to participate, the automatic submission script will run once every week, sending statistics to the distribution developers. The collected statistics can be viewed on http://popcon.debian.org/.

This choice can be later modified by running "dpkg-reconfigure popularity-contest". *Participate in the package usage survey?* 

🔿 No

Yes

Screenshot

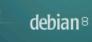

# Software selection At the moment, only the core of the system is installed. To tune the system to your needs, you can choose to install one or more of the following predefined collections of software. Choose software to install: Debian desktop environment 🗌 ... GNOME 🗌 ... Xfce 🗌 ... KDE 🗌 ... Cinnamon 🗌 ... MATE 🗌 ... LXDE web server ✓ print server SSH server ✓ standard system utilities Screenshot Go Back Continue

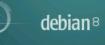

Install the GRUB boot loader on a hard disk

It seems that this new installation is the only operating system on this computer. If so, it should be safe to install the GRUB boot loader to the master boot record of your first hard drive.

Warning: If the installer failed to detect another operating system that is present on your computer, modifying the master boot record will make that operating system temporarily unbootable, though GRUB can be manually configured later to boot it.

Install the GRUB boot loader to the master boot record?

O No

Yes

Screenshot

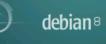

Install the GRUB boot loader on a hard disk

You need to make the newly installed system bootable, by installing the GRUB boot loader on a bootable device. The usual way to do this is to install GRUB on the master boot record of your first hard drive. If you can install GRUB elsewhere on the drive, or to another drive, or even to a floppy.

Device for boot loader installation:

Enter device manually

/dev/sda (ata-VBOX\_HARDDISK\_VB09f752e2-e2283b2d)

Screenshot

|                                                                                                    | O                                    | debian®     |
|----------------------------------------------------------------------------------------------------|--------------------------------------|-------------|
| Finish the installation                                                                                                    |                                      |             |
| Installation complete<br>Installation is complete, so it is time to boot into your new system. Mai<br>installation media (CD-ROM, floppies), so that you boot into the new sy<br>restarting the installation. | ke sure to remov<br>vstem rather tha | ve the<br>n |
|                                                                                                    |                                      |             |
|                                                                                                    |                                      |             |
|                                                                                                    |                                      |             |
|                                                                                                    |                                      |             |
|                                                                                                    |                                      |             |
| Screenshot                                                                                                    | Go Back                              | Continue    |

CENTOS 7 INSTALLATION

### WELCOME TO CENTOS 7.

-

CentOS

What language would you like to use during the installation process?

| English             | English 🔰  | English (United States)       |
|---------------------|------------|-------------------------------|
| Afrikaans           | Afrikaans  | English (United Kingdom)      |
| አማርኛ                | Amharic    | English (India)               |
|                     | ,          | English (Australia)           |
| العربية             | Arabic     | English (Canada)              |
| অসমীয়া             | Assamese   | English (Denmark)             |
| Asturianu           | Asturian   | English (Ireland)             |
| Беларуская          | Belarusian | English (New Zealand)         |
| Български           | Bulgarian  | English (Nigeria)             |
| বাংলা               | Bengali    | English (Hong Kong SAR China) |
| Bosanski            | Bosnian    | English (Philippines)         |
|                     |            | English (Singapore)           |
| Català              | Catalan    | English (South Africa)        |
| Čeština             | Czech      | English (Zambia)              |
| Cymraeg             | Welsh      | English (Zimbabwe)            |
| Dansk               | Danish     | English (Botswana)            |
| ype here to search. | •          |                               |

Continue

Quit

| <b>A</b> | INSTALLATION      | SUMMARY                                                     |                       | CENTOS<br>🖽 us                        | 7 INSTALLATION     |  |
|----------|-------------------|-------------------------------------------------------------|-----------------------|---------------------------------------|--------------------|--|
| CentOS   | LOCALIZA          | TION                                                        |                       |                                       |                    |  |
|          | Θ                 | DATE & TIME<br>Americas/New York timezone                   |                       | KEYBOARD<br>English (US)              |                    |  |
|          | á                 | LANGUAGE SUPPORT<br>English (United States)                 |                       |                                       |                    |  |
|          | SOFTWARE          |                                                             |                       |                                       |                    |  |
|          | $\odot$           | INSTALLATION SOURCE                                         |                       | SOFTWARE SELECTION<br>Minimal Install |                    |  |
|          | SYSTEM            |                                                             |                       |                                       |                    |  |
|          | 5                 | INSTALLATION DESTINATION<br>Automatic partitioning selected |                       | NETWORK & HOSTNAMI<br>Not connected   | E                  |  |
|          |                   |                                                             |                       |                                       |                    |  |
|          |                   |                                                             |                       |                                       |                    |  |
|          |                   |                                                             |                       |                                       |                    |  |
|          |                   |                                                             | We w                  | Quit                                  | Begin Installation |  |
|          | A Please complete | e items marked with this icon before continu                | ing to the next step. |                                       |                    |  |

| LANGUAGE SUPPORT |                      |                     |       |     |                                                    | CENTOS 7 INSTALLATION |
|------------------|----------------------|---------------------|-------|-----|----------------------------------------------------|-----------------------|
|                  | Selec                | t additional langua | ge su | ррс | ort to be installed:                               |                       |
|                  | Deutsch              | German              |       |     | English (United States)                            |                       |
|                  | Ελληνικά             | Greek               |       |     | English (United Kingdom)                           |                       |
|                  | English              | English             | >     |     | English (India)                                    |                       |
|                  | Español              | Spanish             |       |     | English (Australia)                                |                       |
|                  | Eesti                | Estonian            | - 1   |     | English (Canada)                                   |                       |
|                  | Euskara              | Basque              | - 1   |     | English (Denmark)                                  |                       |
|                  | فارسى                | Persian             | - 1   |     | English (Ireland)                                  |                       |
|                  | Suomi                | Finnish             |       |     | English (New Zealand)<br>English (Nigeria)         |                       |
|                  | Français             | French              |       |     | English (Nigeria)<br>English (Hong Kong SAR China) |                       |
|                  | Galego               | Galician            |       |     | English (Philippines)                              |                       |
|                  | ગુજરાતી              |                     |       |     | English (Singapore)                                |                       |
|                  |                      | Gujarati            |       |     | English (South Africa)                             |                       |
|                  | עברית                | Hebrew              |       |     | English (Zambia)                                   |                       |
|                  | हिंदी                | Hindi               |       |     | English (Zimbabwe)                                 |                       |
|                  | Hrvatski             | Croatian            |       |     | English (Botswana)                                 |                       |
|                  | Magyar               | Hungarian           |       |     | English (Antigua and Barbuda)                      |                       |
|                  | Հայերեն              | Armenian            |       |     |                                                    |                       |
|                  | Interlingua          | Interlingua         |       |     |                                                    |                       |
|                  | Babaca Indonocia     | Indonacion          |       |     |                                                    |                       |
|                  | Type here to search. |                     | •     |     |                                                    |                       |

| NETWORK & HOSTNAME                                                 |                  |                                       | CENTOS 7 INSTALLATION |
|--------------------------------------------------------------------|------------------|---------------------------------------|-----------------------|
| Ethernet (enpOs3)<br>Intel Corporation PRO/1000 MT Desktop Adapter |                  | <b>Ethernet (enpOs3)</b><br>Connected | ON III                |
|                                                                    | Hardware Address | 08:00:27:93:AD:81                     |                       |
|                                                                    | Speed            | 1000 Mb/s                             |                       |
|                                                                    | IP Address       | 10.0.2.15                             |                       |
|                                                                    | Subnet Mask      | 255.255.255.0                         |                       |
|                                                                    | Default Route    | 10.0.2.2                              |                       |
|                                                                    | DNS              | 10.10.10.48 10.10.10.59               |                       |
|                                                                    |                  |                                       |                       |
|                                                                    |                  |                                       |                       |
|                                                                    |                  |                                       |                       |
|                                                                    |                  |                                       |                       |
|                                                                    |                  |                                       |                       |
|                                                                    |                  |                                       |                       |
|                                                                    |                  |                                       |                       |
|                                                                    |                  |                                       |                       |
|                                                                    |                  |                                       |                       |
|                                                                    |                  |                                       |                       |
| + -                                                                | ]                |                                       | Configure             |
|                                                                    |                  |                                       |                       |
| Hostname: localhost.localdomain                                    |                  |                                       |                       |
|                                                                    |                  |                                       |                       |

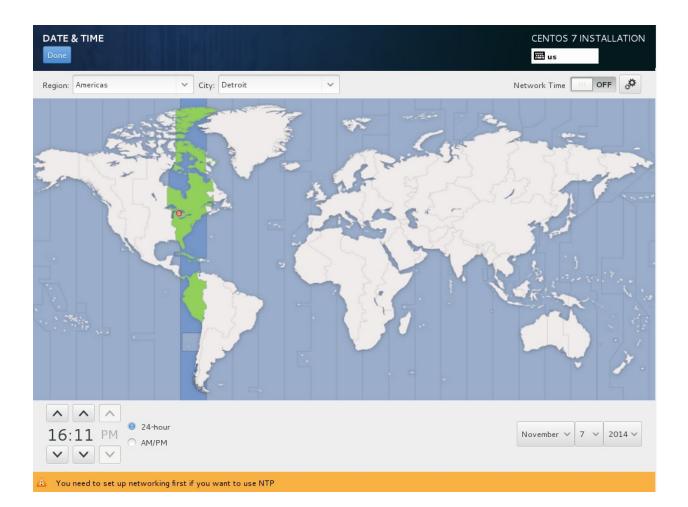

INSTALLATION DESTINATION CENTOS 7 INSTALLATION 🖽 us **Device Selection** Select the device(s) you'd like to install to. They will be left untouched until you click on the main menu's "Begin Installation" button. Local Standard Disks 16.38 GB -C ATA VBOX HARDDISK sda / 16.38 GB free Disks left unselected here will not be touched. Specialized & Network Disks Add a disk... Disks left unselected here will not be touched. Other Storage Options Partitioning ◎ Automatically configure partitioning. ○ I will configure partitioning. I would like to make additional space available. Encryption Encrypt my data. You'll set a passphrase later.

Full disk summary and bootloader...

1 disk selected; 16.38 GB capacity; 16.38 GB free

| Compatibility Libraries<br>Compatibility libraries for applications built on previous versions of<br>CentOS Linux. |
|----------------------------------------------------------------------------------------------------|
|                                                                                                    |
|                                                                                                    |
| Development Tools     A basic development environment.                                                             |
| Smart Card Support<br>Support for using smart card authentication.                                                 |
|                                                                                                    |
|                                                                                                    |
|                                                                                                    |
|                                                                                                    |
|                                                                                                    |
|                                                                                                    |
|                                                                                                    |

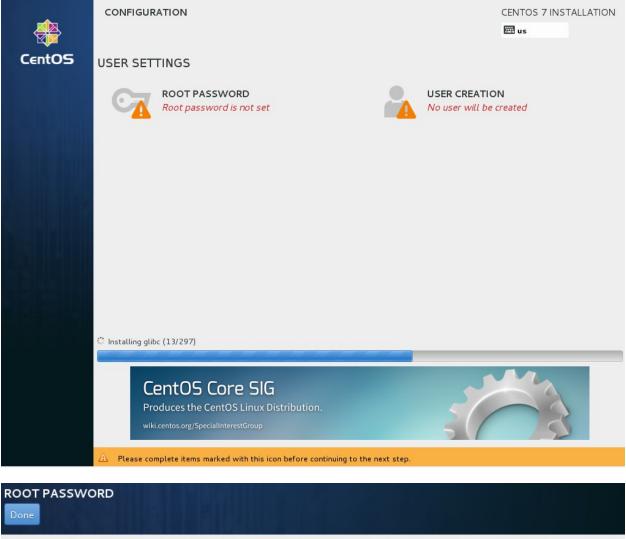

| The root account | is used for administering the system. Enter a password for the root user |
|------------------|--------------------------------------------------------------------------|
| Root Password:   | •••••                                                                    |
|                  | Strong                                                                   |
| Confirm:         | •••••                                                                    |

| CREATE USER      | CENTOS 7 INSTALI<br>us                                                                                   | LATION    |
|------------------|----------------------------------------------------------------------------------------------------|-----------|
| Full name        | Jay LaCroix                                                                                              |           |
| Username         | jlacroix                                                                                                 |           |
|                  | Tip: Keep your username shorter than 32 characters and do not use spaces.                                |           |
|                  | 💞 Make this user administrator                                                                           |           |
|                  | ✓ Require a password to use this account                                                                 |           |
| Password         | ••••••                                                                                                   |           |
|                  | Strong                                                                                                   |           |
| Confirm password | ••••••                                                                                                   |           |
|                  | Advanced                                                                                                 |           |
|                  |                                                                                                    |           |
| Complete!        |                                                                                                    |           |
|                  |                                                                                                    |           |
| Cent             | OS is now successfully installed on your system and ready for you to use! Go ahead and reboot to start u | using it! |
|                  | R                                                                                                    | Reboot    |

# **Chapter 2: Revisiting Linux Network Basics**

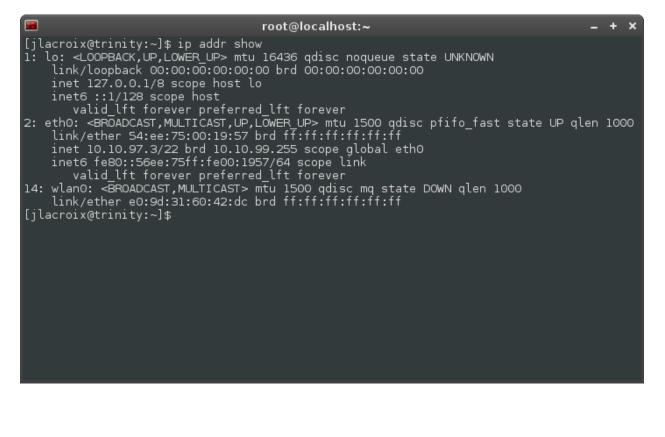

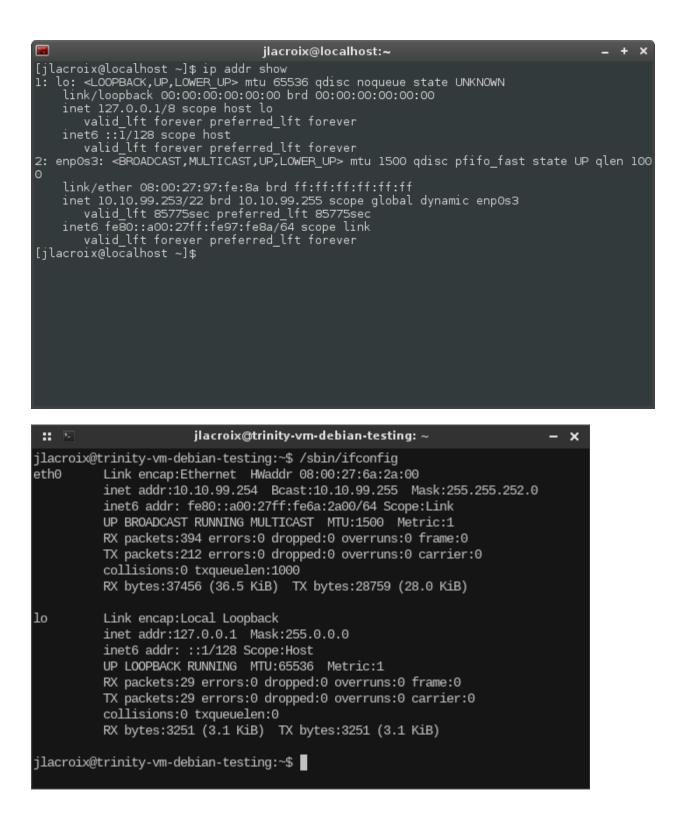

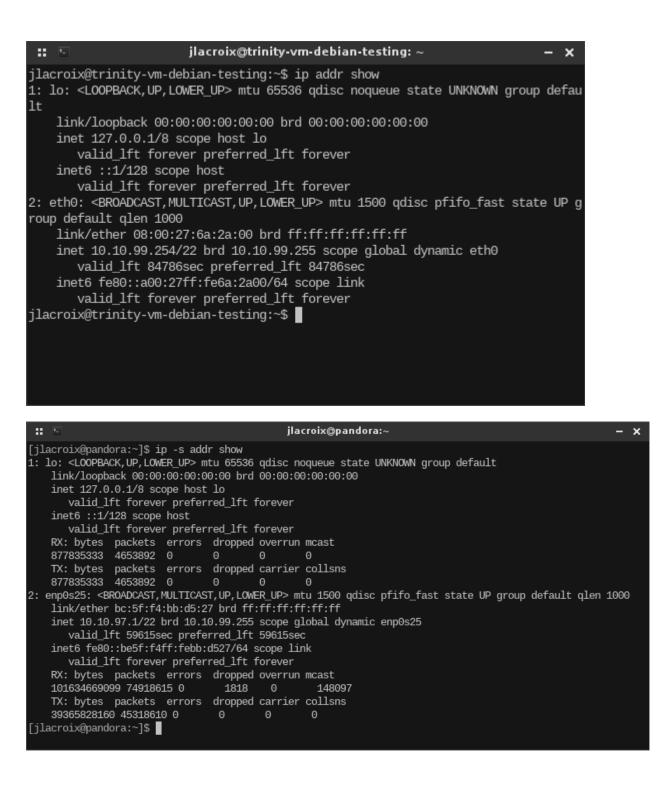

| :: 🗃 | jlacroix@localhost:/etc/sysconfig/network-scripts – 🗙                                                              |
|------|----------------------------------------------------------------------------------------------------|
|      | NetworkManager TUI<br>Please select an option<br>Edit a connection<br>Activate a connection<br>Set system hostname |
|      | Quit<br><ok></ok>                                                                                                  |

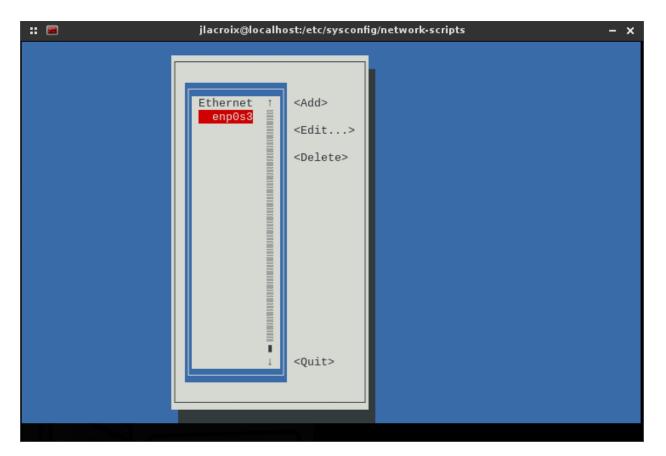

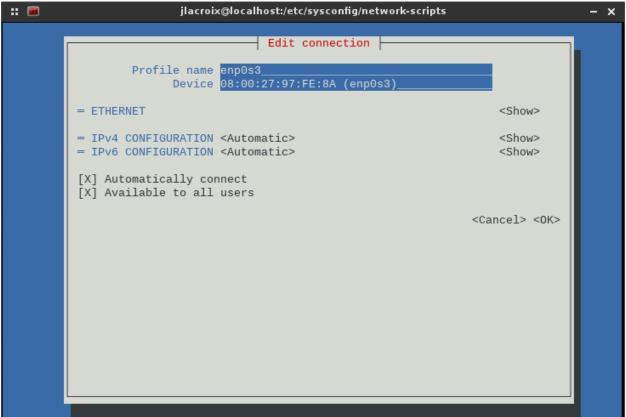

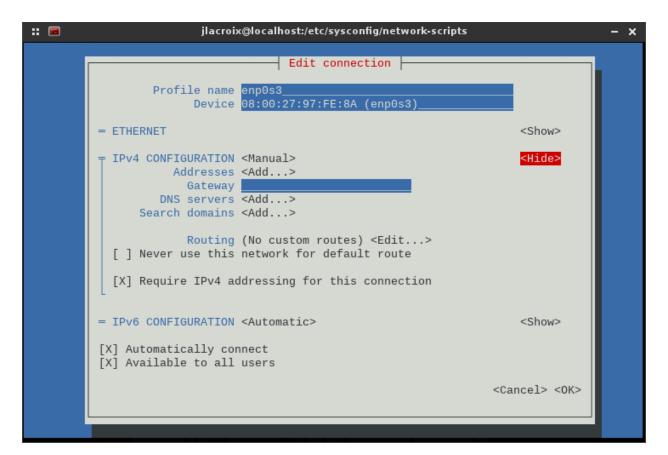

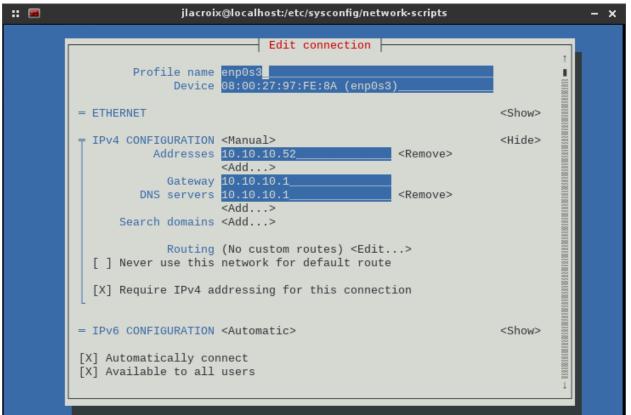

### **Chapter 3: Communicating Between Nodes via SSH**

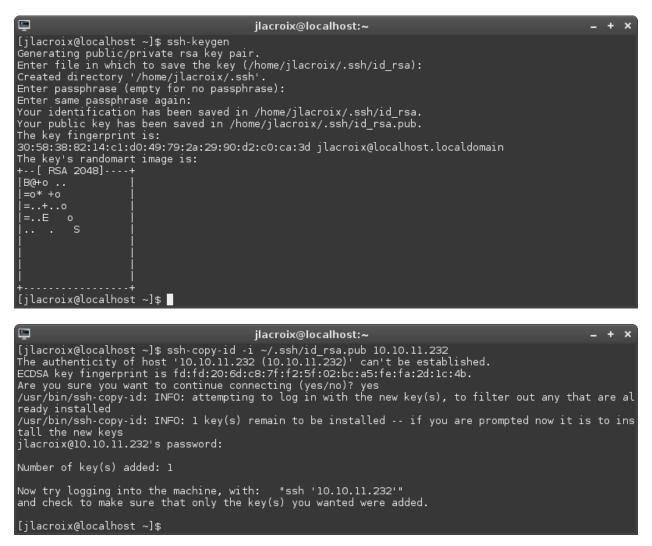

### Chapter 4: Setting up a File Server

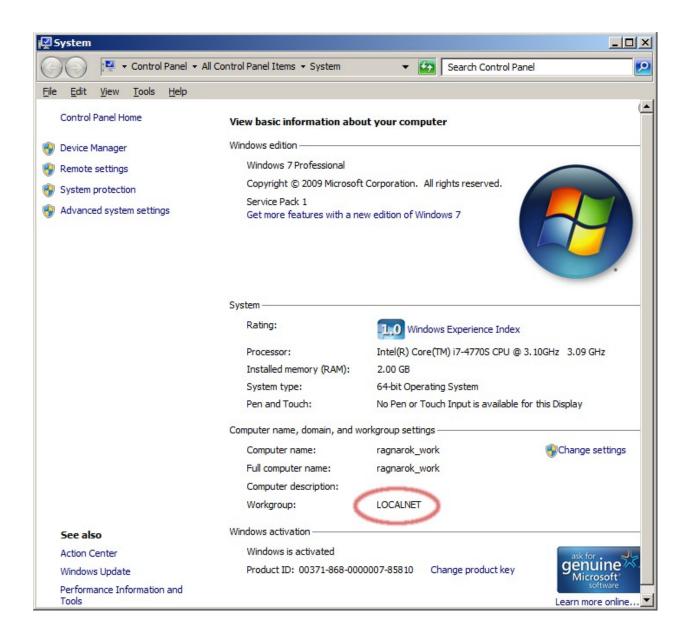

| 📮 pluto                                                                                                    |                                    |           |
|----------------------------------------------------------------------------------------------------|------------------------------------|-----------|
| G O → 🖳 - Network - pluto -                                                                                                    | 👻 🚺 Search pluto                   | <u> 2</u> |
| <u>Eile E</u> dit <u>V</u> iew <u>T</u> ools <u>H</u> elp                                                                                                    |                                    |           |
| Organize 🔻 Network and Sharing Center View remote printers                                                                                                    | ■ =<br>9 =                         | - 🔳 🔞     |
| <ul> <li>★ Favorites</li> <li>▲ Desktop</li> <li>▲ Downloads</li> <li>★ Recent Places</li> <li>▲ Libraries</li> <li>▲ Music</li> <li>★ Music</li> <li>★ Music</li> <li>➡ Pictures</li> <li>▲ Videos</li> <li>★ Homegroup</li> <li>▲ Homegroup</li> <li>▲ Music</li> <li>▲ Network</li> </ul> | Images<br>Share<br>Public<br>Share |           |
| 5 items                                                                                                    |                                    |           |
| :: 📄 smb://PL                                                                                                    | UTO/                               | - x       |
| File Edit View Bookmarks Go Tools Help                                                                                                    |                                    |           |
| 🔁 🗢 🔻 今 💮 📃 smb://PLUTO/                                                                                                    |                                    |           |
| Places 👻 Name                                                                                                    | ▼ Description Size Mod             | ified     |
| 👝 Home Folder 🛛 🛜 Downloads                                                                                                    | folder                             |           |
| 📔 Desktop 📄 Images                                                                                                    | folder                             |           |
| 了 Trash Can 💿 Music                                                                                                    | folder                             |           |
| Filesystem Root 💿 Public                                                                                                    | folder                             |           |
| Applications 💿 Videos                                                                                                    | folder                             |           |
| Devices 👘                                                                                                    |                                    |           |
| Bo Network                                                                                                    |                                    |           |
| 5 items                                                                                                    |                                    |           |

## **Chapter 5: Monitoring System Resources**

| -      |                 |         |       | ja    | y@pa | :kt-de       | bian: ~ |       | _ + ×                |
|--------|-----------------|---------|-------|-------|------|--------------|---------|-------|----------------------|
| iau@na | ckt-debia       | an · ~⊄ | ps au | iv.   |      |              |         |       |                      |
| USER   |                 | %CPÚ    | 2MEM  | VSZ   | RSS  | TTY          | STAT    | START | TIME COMMAND         |
| root   |                 | 0.0     | 0.8   | 28544 | 4504 | <u>, ' '</u> | Ss      | 12:30 | 0:00 /sbin/init      |
| root   | 2               | 0.0     | 0.0   | 20019 | 0    | ?            | S       | 12:30 | 0:00 [kthreadd]      |
| root   | 3               | 0.0     | 0.0   | õ     | ŏ    | ?            | Š       | 12:30 | 0:00 [ksoftirgd/0]   |
| root   | 5               | 0.0     | 0.0   | ĕ     | ŏ    | ?            | Š<      | 12:30 | 0:00 [kworker/0:0H]  |
| root   | ĕ               | 0.0     | 0.0   | ĕ     | ŏ    | ?            | Š       | 12:30 | 0:00 [kworker/u2:0]  |
| root   | ž               | 0.0     | 0.0   | ĕ     | ŏ    | ?            | Š       | 12:30 | 0:00 [rcu_sched]     |
| root   | 8               | 0.0     | 0.0   | ĕ     | õ    | ?            | Š       | 12:30 | 0:00 [rcu_bh]        |
| root   | 9               | 0.0     | 0.0   | ē     | ē    | ?            | Š       | 12:30 | 0:00 [migration/0]   |
| root   | 10              | 0.0     | 0.0   | Ō     | ē    | Ŷ            | Ŝ       | 12:30 | 0:00 [watchdog/0]    |
| root   | $\overline{11}$ | 0.0     | 0.0   | Ō     | ē    | Ŷ            | Š<      | 12:30 | 0:00 [khelper]       |
| root   | 12              | 0.0     | 0.0   | 0     | 0    | ?            | S       | 12:30 | 0:00 [kdevtmpfs]     |
| root   | 13              | 0.0     | 0.0   | 0     | 0    | ?            | S<      | 12:30 | 0:00 [netns]         |
| root   | 14              | 0.0     | 0.0   | 0     | 0    | ?            | S       | 12:30 | 0:00 [khungtaskd]    |
| root   | 15              | 0.0     | 0.0   | 0     | 0    | ?            | S<      | 12:30 | 0:00 [writeback]     |
| root   | 16              | 0.0     | 0.0   | 0     | 0    | ?            | SN      | 12:30 | 0:00 [ksmd]          |
| root   | 17              | 0.0     | 0.0   | 0     | 0    | ?            | S<      | 12:30 | 0:00 [crypto]        |
| root   | 18              | 0.0     | 0.0   | 0     | 0    | ?            | S<      | 12:30 | 0:00 [kintegrityd]   |
| root   | 19              | 0.0     | 0.0   | 0     | 0    | ?            | S<      | 12:30 | 0:00 [bioset]        |
| root   | 20              | 0.0     | 0.0   | 0     | 0    | ?            | S<      | 12:30 | 0:00 [kblockd]       |
| root   | 22              | 0.0     | 0.0   | 0     | 0    | ?            | S       | 12:30 | 0:00 [kswapd0]       |
| root   | 23              | 0.0     | 0.0   | 0     | 0    | ?            | S       | 12:30 | 0:00 [fsnotify_mark] |
| root   | 29              | 0.0     | 0.0   | 0     | 0    | ?            | S<      | 12:30 | 0:00 [kthrotld]      |
| root   | 30              | 0.0     | 0.0   | 0     | 0    | ?            | S<      | 12:30 | 0:00 [ipv6_addrconf] |
| root   | 31              | 0.0     | 0.0   | Ø     | Ø    | ?            | S<      | 12:30 | 0:00 [deferwq]       |
| root   | 64              | 0.0     | 0.0   | Ø     | Ø    | ?            | S       | 12:30 | 0:00 [khubd]         |
| root   | 66              | 0.0     | 0.0   | Ø     | Ø    | ?            | S<      | 12:30 | 0:00 [ata_sff]       |
| root   | 67              | 0.0     | 0.0   | 0     | 0    | ?            | S       | 12:30 | 0:00 [scsi_eh_0]     |

- + ×

urxvt

12:30:35 [bahamut:~]\$ cat /proc/loadavg 0.59 0.69 0.70 1/649 14125 12:30:41 [bahamut:~]\$

 urxvt
 - + ×

 12:32:40 [bahamut:~]\$ uptime
 12:32:41 up 7 days, 1:28, 18 users, load average: 0.63, 0.72, 0.71

 12:32:41 [bahamut:~]\$
 ■

| <b>6</b>                                                                                                    |                                                                                                    | b                                                                                                    | ash ~                                                                                                    |                                                                                                    |                                                                                                    | - + ×                                                                                                    |
|----------------------------------------------------------------------------------------------------|----------------------------------------------------------------------------------------------------|----------------------------------------------------------------------------------------------------|----------------------------------------------------------------------------------------------------|----------------------------------------------------------------------------------------------------|----------------------------------------------------------------------------------------------------|----------------------------------------------------------------------------------------------------|
| 11:05:51 [bał<br>Mem:<br>-/+ buffers/o<br>Swap:<br>11:05:56 [bał                                                                         | total<br>7923<br>cache:<br>1906                                                                     | ree -m<br>used<br>6995<br>4186<br>118                                                                                                    | free<br>927<br>3736<br>1788                                                                                 | shared<br>120                                                                                                    | buffers<br>441                                                                                                    | cached<br>2367                                                                                            |
| • <b>E</b>                                                                                                    |                                                                                                    |                                                                                                    | jay@centos7:                                                                                                | ~                                                                                                    |                                                                                                    | . ::                                                                                                    |
| KiB Mem : <b>5</b><br>KiB Swap: <b>8</b><br><b>PID USER</b><br><b>11902 jay</b><br>1 root<br>2 root<br>3 root<br>5 root                  | tal, 2 ru<br>us, 0.0 s<br>01400 total<br>39676 total<br>20 0<br>20 0<br>20 0<br>20 0<br>20 0        | nning, <b>84</b><br>y, <b>0.0</b> ni<br>, <b>101536</b><br>, <b>839668</b><br><u>VIRT</u><br><b>129892 1</b> 0<br>56632 60<br>0<br>0<br>0 | sleeping,<br>, <b>100.0</b> id,<br>free, 9<br>free,<br><b>RES SHR</b><br>560 1204<br>684 3912<br>0 0<br>0 0 | 0 stopped<br>0.0 wa, 0<br>1048 used,<br>8 used,<br>8 used,<br>8 2.0 %<br>8 0.0 0.3<br>5 0.0 0.0<br>5 0.0 0.0<br>5 0.0 0.0 | , 0 zombie<br>.0 hi, 0.0<br>308816 buf<br>305932 ava<br>TIME+ 0<br>0:00.05 t<br>0:00.00 k<br>0:00.21 k<br>0:00.00 k            | si, <b>0.0</b> st<br>f/cache<br>il Mem<br>OMMAND<br>op<br>systemd<br>threadd<br>softirqd/0<br>worker/0:0H |
| 6 root<br>7 root<br>8 root<br>10 root<br>11 root<br>12 root<br>13 root<br>14 root<br>15 root<br>16 root<br>17 root<br>18 root<br>19 root | 20 0<br>rt 0<br>20 0<br>20 0<br>20 0<br>rt 0<br>20 -20<br>0 -20<br>0 -20<br>0 -20<br>0 -20<br>0 -20 | 00000000000000000000000000000000000000                                                                                                    | 0<br>0<br>0<br>0<br>0<br>0<br>0<br>0<br>0<br>0<br>0<br>0<br>0<br>0<br>0<br>0<br>0<br>0<br>0                 | 5<br>0<br>0<br>0<br>0<br>0<br>0<br>0<br>0<br>0<br>0<br>0<br>0<br>0                                                        | 0:00.00 m<br>0:00.00 r<br>0:00.53 r<br>0:00.53 r<br>0:00.00 k<br>0:00.00 k<br>0:00.00 k<br>0:00.00 k<br>0:00.00 k<br>0:00.00 k | cuob/0<br>cu_sched<br>atchdog/0<br>helper<br>devtmpfs<br>etns<br>riteback<br>integrityd<br>ioset          |

| Total DISK READ :       125.13 K/s   Total DISK WRITE :       23.46 K/s         Actual DISK READ:       125.13 K/s   Actual DISK WRITE :       62.56 K/s         TID PRID USER DISK READ>       DISK NARTE SWAPIN       10       COMMAND         4669 be/4 jay       125.13 K/s       0.00 B/s       0.00 %       0.00 %       cmus         1 be/4 root       0.00 B/s       0.00 B/s       0.00 %       0.00 %       init         2 be/4 root       0.00 B/s       0.00 B/s       0.00 %       0.00 %       init         3 be/4 root       0.00 B/s       0.00 B/s       0.00 %       0.00 %       ikthreadd]         3 be/4 root       0.00 B/s       0.00 B/s       0.00 %       0.00 %       ikthreadd]         6 be/4 root       0.00 B/s       0.00 B/s       0.00 %       0.00 %       ikthreadd]         7 be/4 root       0.00 B/s       0.00 B/s       0.00 %       ikthreadd]       ikthreadd]         9 rt/4 root       0.00 B/s       0.00 B/s       0.00 %       ikthreadd]       ikthreadd]         10 rt/4 root       0.00 B/s       0.00 B/s       0.00 %       ikthreadd]       ikthreadd]         11 rt/4 root       0.00 B/s       0.00 B/s       0.00 %       ikthreadd]       ikthreadd] | • <b>b</b>   |            | sudo ~         |                     | . ::    |
|----------------------------------------------------------------------------------------------------|--------------|------------|----------------|---------------------|---------|
| TID         PRIO         USER         DISK READ>         DISK WRITE         SWAPIN         IO         COMMAND           4669         be/4         jay         125.13         K/s         0.00         B/s         0.00%         0.00%         cmus           1         be/4         root         0.00         B/s         0.00%         0.00%         init           2         be/4         root         0.00         B/s         0.00%         0.00%         init           3         be/4         root         0.00         B/s         0.00%         0.00%         init           5         be/0         root         0.00         B/s         0.00%         0.00%         init           7         be/4         root         0.00         B/s         0.00%         0.00%         init           8         be/4         root         0.00         B/s         0.00%         0.00%         init           9         rt/4         root         0.00         B/s         0.00%         0.00%         imigration/01           10         rt/4         root         0.00         B/s         0.00%         0.00%         imigration/01           11                                                             |              |            |                |                     |         |
| 4669       be/4       jay       125.13       K/s       0.00       B/s       0.00       %       0.00       %       cmus         1       be/4       root       0.00       B/s       0.00       %       0.00       %       init         2       be/4       root       0.00       B/s       0.00       %       0.00       %       init         3       be/4       root       0.00       B/s       0.00       %       0.00       %       init         5       be/0       root       0.00       B/s       0.00       %       0.00       %       init         7       be/4       root       0.00       B/s       0.00       %       0.00       %       incu_sched]         8       be/4       root       0.00       B/s       0.00       %       0.00       %       imigration/0]         9       rt/4       root       0.00       B/s       0.00       %       0.00       %       imigration/0]         10       rt/4       root       0.00       B/s       0.00       %       0.00       %       imigration/0]         11       rt/4       root <t< th=""><th></th><th></th><th></th><th></th><th></th></t<>                                                                                                    |              |            |                |                     |         |
| 1       be/4 root       0.00       B/s       0.00       %       0.00       %       init         2       be/4 root       0.00       B/s       0.00       %       0.00       %       0.00       %       init         3       be/4 root       0.00       B/s       0.00       %       0.00       %       ikthreadd         5       be/0 root       0.00       B/s       0.00       %       0.00       %       ikthreadd         7       be/4 root       0.00       B/s       0.00       %       0.00       %       ikthreadd         7       be/4 root       0.00       B/s       0.00       %       0.00       %       ikthreadd         8       be/4 root       0.00       B/s       0.00       %       0.00       %       ikthreadd         9       rt/4 root       0.00       B/s       0.00       %       0.00       %       imigration/01         10       rt/4 root       0.00       B/s       0.00       %       0.00       %       imigration/01         12       rt/4 root       0.00       B/s       0.00       %       0.00       %       imigration/11                                                                                                    |              |            |                |                     |         |
| 2 be/4 root       0.00 B/s       0.00 B/s       0.00 %       0.00 %       [kthreadd]         3 be/4 root       0.00 B/s       0.00 B/s       0.00 %       0.00 %       [ksoftirqd/0]         5 be/0 root       0.00 B/s       0.00 B/s       0.00 %       0.00 %       [kworker/0:0H]         7 be/4 root       0.00 B/s       0.00 B/s       0.00 %       0.00 %       [rcu_sched]         8 be/4 root       0.00 B/s       0.00 B/s       0.00 %       0.00 %       [rcu_bh]         9 rt/4 root       0.00 B/s       0.00 B/s       0.00 %       [migration/0]         10 rt/4 root       0.00 B/s       0.00 B/s       0.00 %       [watchdog/0]         11 rt/4 root       0.00 B/s       0.00 B/s       0.00 %       [watchdog/1]         12 rt/4 root       0.00 B/s       0.00 B/s       0.00 %       [watchdog/1]         13 be/4 root       0.00 B/s       0.00 B/s       0.00 %       [watchdog/2]         15 be/0 root       0.00 B/s       0.00 B/s       0.00 %       [watchdog/2]         16 rt/4 root       0.00 B/s       0.00 B/s       0.00 %       [watchdog/2]         17 rt/4 root       0.00 B/s       0.00 B/s       0.00 %       [watchdog/2]         17 rt/4 root       0            |              |            |                |                     |         |
| 3 be/4 root       0.00 B/s       0.00 B/s       0.00 %       0.00 %       [ksoftirqd/0]         5 be/0 root       0.00 B/s       0.00 B/s       0.00 %       0.00 %       [kworker/0:0H]         7 be/4 root       0.00 B/s       0.00 B/s       0.00 %       0.00 %       [rcu_sched]         8 be/4 root       0.00 B/s       0.00 B/s       0.00 %       0.00 %       [rcu_bh]         9 rt/4 root       0.00 B/s       0.00 B/s       0.00 %       0.00 %       [migration/0]         10 rt/4 root       0.00 B/s       0.00 B/s       0.00 %       0.00 %       [watchdog/0]         11 rt/4 root       0.00 B/s       0.00 B/s       0.00 %       0.00 %       [watchdog/1]         12 rt/4 root       0.00 B/s       0.00 B/s       0.00 %       0.00 %       [watchdog/1]         13 be/4 root       0.00 B/s       0.00 B/s       0.00 %       0.00 %       [ksoftirqd/1]         13 be/4 root       0.00 B/s       0.00 B/s       0.00 %       0.00 %       [kworker/1:0H]         16 rt/4 root       0.00 B/s       0.00 B/s       0.00 %       0.00 %       [ksoftirqd/2]         17 rt/4 root       0.00 B/s       0.00 B/s       0.00 %       0.00 %       [kworker/2:0H]         8211 be/4 j    |              |            |                | 0.00 % init         |         |
| 5       be/0       root       0.00       B/s       0.00       %       0.00       %       [kworker/0:0H]         7       be/4       root       0.00       B/s       0.00       %       0.00       %       [rcu_sched]         8       be/4       root       0.00       B/s       0.00       %       0.00       %       [rcu_sched]         9       rt/4       root       0.00       B/s       0.00       %       0.00       %       [rcu_sched]         9       rt/4       root       0.00       B/s       0.00       %       0.00       %       [migration/0]         10       rt/4       root       0.00       B/s       0.00       %       0.00       %       [watchdog/0]         11       rt/4       root       0.00       B/s       0.00       %       0.00       %       [watchdog/1]         12       rt/4       root       0.00       B/s       0.00       %       0.00       %       [watchdog/1]         13       be/4       root       0.00       B/s       0.00       %       0.00       %       [watchdog/2]         15       be/0       root                                                                                                    |              |            |                |                     |         |
| 7       be/4 root       0.00       B/s       0.00       %       0.00       %       [rcu_sched]         8       be/4 root       0.00       B/s       0.00       %       0.00       %       [rcu_bh]         9       rt/4 root       0.00       B/s       0.00       %       0.00       %       [migration/0]         10       rt/4 root       0.00       B/s       0.00       %       0.00       %       [migration/0]         10       rt/4 root       0.00       B/s       0.00       %       0.00       %       [migration/0]         11       rt/4 root       0.00       B/s       0.00       %       0.00       %       [migration/0]         12       rt/4 root       0.00       B/s       0.00       %       0.00       %       [migration/1]         13       be/4 root       0.00       B/s       0.00       %       0.00       %       [kworker/1:0H]         15       be/0 root       0.00       B/s       0.00       %       0.00       %       [watchdog/2]         16       rt/4 root       0.00       B/s       0.00       %       0.00       %       [migration/2]                                                                                                    |              |            |                |                     |         |
| 8       be/4       root       0.00       B/s       0.00       %       0.00       %       [rcu_bh]         9       rt/4       root       0.00       B/s       0.00       %       0.00       %       [migration/0]         10       rt/4       root       0.00       B/s       0.00       %       0.00       %       [migration/0]         11       rt/4       root       0.00       B/s       0.00       %       0.00       %       [migration/0]         12       rt/4       root       0.00       B/s       0.00       %       0.00       %       [migration/1]         12       rt/4       root       0.00       B/s       0.00       %       0.00       %       [migration/1]         13       be/4       root       0.00       B/s       0.00       %       0.00       %       [migration/1]         15       be/0       root       0.00       B/s       0.00       %       0.00       %       [migration/2]         16       rt/4       root       0.00       B/s       0.00       %       0.00       %       [migration/2]         17       rt/4       root                                                                                                    |              |            |                |                     |         |
| 9 rt/4 root       0.00 B/s       0.00 B/s       0.00 %       0.00 %       [migration/0]         10 rt/4 root       0.00 B/s       0.00 B/s       0.00 %       0.00 %       [watchdog/0]         11 rt/4 root       0.00 B/s       0.00 B/s       0.00 %       0.00 %       [watchdog/1]         12 rt/4 root       0.00 B/s       0.00 B/s       0.00 %       0.00 %       [migration/1]         13 be/4 root       0.00 B/s       0.00 B/s       0.00 %       0.00 %       [ksoftirqd/1]         15 be/0 root       0.00 B/s       0.00 B/s       0.00 %       0.00 %       [kworker/1:0H]         16 rt/4 root       0.00 B/s       0.00 B/s       0.00 %       0.00 %       [watchdog/2]         17 rt/4 root       0.00 B/s       0.00 B/s       0.00 %       0.00 %       [migration/2]         18 be/4 root       0.00 B/s       0.00 B/s       0.00 %       0.00 %       [ksoftirqd/2]         8211 be/4 jay       0.00 B/s       0.00 B/s       0.00 %       0.00 %       [kworker/2:0H]         20 be/0 root       0.00 B/s       0.00 B/s       0.00 %       0.00 %       [kworker/2:0H]                                                                                                    |              |            |                |                     |         |
| 10 rt/4 root       0.00 B/s       0.00 B/s       0.00 %       0.00 %       [watchdog/0]         11 rt/4 root       0.00 B/s       0.00 B/s       0.00 %       0.00 %       [watchdog/1]         12 rt/4 root       0.00 B/s       0.00 B/s       0.00 %       0.00 %       [watchdog/1]         12 rt/4 root       0.00 B/s       0.00 B/s       0.00 %       0.00 %       [watchdog/1]         13 be/4 root       0.00 B/s       0.00 B/s       0.00 %       0.00 %       [ksoftirqd/1]         15 be/0 root       0.00 B/s       0.00 B/s       0.00 %       0.00 %       [kworker/1:0H]         16 rt/4 root       0.00 B/s       0.00 B/s       0.00 %       0.00 %       [watchdog/2]         17 rt/4 root       0.00 B/s       0.00 B/s       0.00 %       0.00 %       [migration/2]         18 be/4 root       0.00 B/s       0.00 B/s       0.00 %       0.00 %       [ksoftirqd/2]         20 be/0 root       0.00 B/s       0.00 B/s       0.00 %       0.00 %       [kworker/2:0H]                                                                                                    |              |            |                |                     |         |
| 11 rt/4 root       0.00 B/s       0.00 B/s       0.00 %       0.00 %       [watchdog/1]         12 rt/4 root       0.00 B/s       0.00 B/s       0.00 %       0.00 %       [migration/1]         13 be/4 root       0.00 B/s       0.00 B/s       0.00 %       0.00 %       [ksoftirqd/1]         15 be/0 root       0.00 B/s       0.00 B/s       0.00 %       0.00 %       [kworker/1:0H]         16 rt/4 root       0.00 B/s       0.00 B/s       0.00 %       0.00 %       [watchdog/2]         17 rt/4 root       0.00 B/s       0.00 B/s       0.00 %       0.00 %       [migration/2]         18 be/4 root       0.00 B/s       0.00 B/s       0.00 %       0.00 %       [ksoftirqd/2]         8211 be/4 jay       0.00 B/s       0.00 B/s       0.00 %       0.00 %       [kworker/2:0H]         20 be/0 root       0.00 B/s       0.00 B/s       0.00 %       0.00 %       [kworker/2:0H]                                                                                                    |              |            |                |                     |         |
| 12 rt/4 root       0.00 B/s       0.00 B/s       0.00 %       0.00 %       [migration/1]         13 be/4 root       0.00 B/s       0.00 B/s       0.00 %       0.00 %       [ksoftirqd/1]         15 be/0 root       0.00 B/s       0.00 B/s       0.00 %       0.00 %       [kworker/1:0H]         16 rt/4 root       0.00 B/s       0.00 B/s       0.00 %       0.00 %       [watchdog/2]         17 rt/4 root       0.00 B/s       0.00 B/s       0.00 %       0.00 %       [migration/2]         18 be/4 root       0.00 B/s       0.00 B/s       0.00 %       0.00 %       [ksoftirqd/2]         8211 be/4 jay       0.00 B/s       0.00 B/s       0.00 %       0.00 %       [kworker/2:0H]         20 be/0 root       0.00 B/s       0.00 B/s       0.00 %       0.00 %       [kworker/2:0H]                                                                                                    |              |            |                |                     |         |
| 13 be/4 root       0.00 B/s       0.00 B/s       0.00 %       0.00 %       [ksoftirqd/1]         15 be/0 root       0.00 B/s       0.00 B/s       0.00 %       0.00 %       [kworker/1:0H]         16 rt/4 root       0.00 B/s       0.00 B/s       0.00 %       0.00 %       [watchdog/2]         17 rt/4 root       0.00 B/s       0.00 B/s       0.00 %       0.00 %       [migration/2]         18 be/4 root       0.00 B/s       0.00 B/s       0.00 %       0.00 %       [ksoftirqd/2]         8211 be/4 jay       0.00 B/s       0.00 B/s       0.00 %       0.00 %       [kworker/2:0H]         20 be/0 root       0.00 B/s       0.00 B/s       0.00 %       0.00 %       [kworker/2:0H]                                                                                                    |              |            |                |                     |         |
| 15 be/0 root       0.00 B/s       0.00 B/s       0.00 %       0.00 %       [kworker/1:0H]         16 rt/4 root       0.00 B/s       0.00 B/s       0.00 %       0.00 %       [watchdog/2]         17 rt/4 root       0.00 B/s       0.00 B/s       0.00 %       0.00 %       [migration/2]         18 be/4 root       0.00 B/s       0.00 B/s       0.00 %       0.00 %       [ksoftirqd/2]         8211 be/4 jay       0.00 B/s       0.00 B/s       0.00 %       0.00 %       [kworker/2:0H]         20 be/0 root       0.00 B/s       0.00 B/s       0.00 %       0.00 %       [kworker/2:0H]                                                                                                    |              |            |                |                     |         |
| 16 rt/4 root       0.00 B/s       0.00 B/s       0.00 %       0.00 %       [watchdog/2]         17 rt/4 root       0.00 B/s       0.00 B/s       0.00 %       0.00 %       [migration/2]         18 be/4 root       0.00 B/s       0.00 B/s       0.00 %       0.00 %       [ksoftirqd/2]         8211 be/4 jay       0.00 B/s       0.00 B/s       0.00 %       0.00 %       firefox [DNS Res~ver #53]         20 be/0 root       0.00 B/s       0.00 B/s       0.00 %       0.00 %       [kworker/2:0H]                                                                                                    |              |            |                |                     |         |
| 17 rt/4 root       0.00 B/s       0.00 B/s       0.00 %       [migration/2]         18 be/4 root       0.00 B/s       0.00 B/s       0.00 %       [ksoftirqd/2]         8211 be/4 jay       0.00 B/s       0.00 B/s       0.00 %       0.00 %       [ksoftirqd/2]         20 be/0 root       0.00 B/s       0.00 B/s       0.00 %       0.00 %       [kworker/2;0H]                                                                                                    |              |            |                |                     |         |
| 18 be/4 root 0.00 B/s 0.00 B/s 0.00 % 0.00 % [ksoftirqd/2]<br>8211 be/4 jay 0.00 B/s 0.00 B/s 0.00 % 0.00 % firefox [DNS Res~ver #53]<br>20 be/0 root 0.00 B/s 0.00 B/s 0.00 % 0.00 % [kworker/2:0H]                                                                                                    |              |            |                |                     |         |
| 8211 be/4 jay     0.00 B/s   0.00 B/s   0.00 %   0.00 % firefox [DNS Res <sup>~</sup> ver #53]<br>20 be/0 root     0.00 B/s   0.00 B/s   0.00 %   0.00 % [kworker/2:0H]                                                                                                    |              |            |                |                     |         |
| 20 be/0 root 0.00 B/s 0.00 B/s 0.00 % 0.00 % [kworker/2:0H]                                                                                                    |              |            |                |                     |         |
|                                                                                                    |              |            |                |                     | er #53] |
| 21 rt/4 root 0.00 B/s 0.00 B/s 0.00 % 0.00 % [watchdog/3]                                                                                                    |              |            |                |                     |         |
|                                                                                                    |              |            |                | 0.00 % [watchdog/3] |         |
| 22 rt/4 root 0.00 B/s 0.00 B/s 0.00 % 0.00 % [migration/3]                                                                                                    |              |            |                |                     |         |
| 23 be/4 root 0.00 B/s 0.00 B/s 0.00 % 0.00 % [ksoftirqd/3]                                                                                                    |              |            |                |                     |         |
| 25 be/0 root 0.00 B/s 0.00 B/s 0.00 % 0.00 % [kworker/3:0H]                                                                                                    |              |            |                |                     |         |
| 26 rt/4 root   0.00 B/s   0.00 B/s   0.00 %   0.00 %   (watchdog/4]                                                                                                    | 26 rt/4 root | 0.00 B/s 0 | .00 B/s 0.00 % | ሀ.ሀሀ ‰ lwatchdog/4] |         |

| •                                                               |                              | ht                                                             | top ~                                                                                                    | . ::                             |
|-----------------------------------------------------------------|------------------------------|----------------------------------------------------------------|----------------------------------------------------------------------------------------------------|----------------------------------|
| 1 [   <br>2 [ ]<br>3 [  ]<br>4 [  ]<br>Mem[            <br>Swp[ |                              | 4.3%]<br>2.9%]<br>5.3%]<br>4.7%]<br>3199/15956MB]<br>8/3814MB] | 5 [  <br>6 [  <br>7 [  <br>8 [ <br>Tasks: <b>130, 300</b> thr; <b>1</b> running<br>Load average: 0.23 0.38 <b>0.49</b><br>Uptime: <b>13:46:26</b> | 1.9%]<br>1.9%]<br>1.4%]<br>0.5%] |
| PID USER PRI                                                    | NI VIRT                      | RES SHR S CPU%                                                 |                                                                                                    |                                  |
| 1870 jay 20                                                     | 0 2607M 14                   | 418M 91440 S 6.2                                               | 8.9 1h07:23 /home/jay/bin/firefox/                                                                                                    |                                  |
| 1323 root 20                                                    |                              | 4932 24296 S 2.8                                               | 0.3 33:11.79 /usr/bin/X :0 -seat se                                                                                                    |                                  |
| 8989 jay 20                                                     |                              | 596M 576M S 2.4                                                | 3.7 11:39.63 /usr/lib/virtualbox/Vi                                                                                                    |                                  |
| 15355 root 20                                                   |                              | 7896 7736 S 2.4                                                | 0.1 9:06.33 /usr/bin/python /usr/s                                                                                                    |                                  |
| 15679 root 20                                                   |                              | 7828 7636 S 1.4                                                | 0.1 8:38.50 /usr/bin/python /usr/s                                                                                                    |                                  |
| 15373 jay 20                                                    |                              | 9036 31628 S 1.4                                               |                                                                                                    |                                  |
| 9023 jay 20                                                     |                              | 596M 576M S 0.9                                                | 3.7 6:15.18 /usr/lib/virtualbox/Vi                                                                                                    |                                  |
| 1720 jay 9                                                      |                              | 1384 8716 S 0.9                                                | 0.1 1:45.73 /usr/bin/pulseaudio                                                                                                    | start                            |
| 4668 jay 20                                                     |                              | 5980 10520 S 0.9                                               | 0.2 1:00.14 cmus                                                                                                    |                                  |
| 4672 jay 20                                                     |                              | 5980 10520 S 0.9                                               | 0.2 0:28.69 cmus                                                                                                    |                                  |
| 1798 jay 20                                                     |                              | 5400 4484 S 0.9                                                | 0.0 3:57.14 conky                                                                                                    |                                  |
| 1893 jay 20                                                     |                              | 418M 91440 S 0.9                                               | 8.9 1:35.15 /home/jay/bin/firefox/                                                                                                    |                                  |
| 1776 jay -6                                                     |                              | 1384 8716 S 0.5                                                |                                                                                                    | start                            |
| 1803 jay 20                                                     |                              | 5400 4484 S 0.5                                                | 0.0 2:20.46 conky                                                                                                    | 1 18                             |
| 8633 jay 20                                                     |                              | 6820 37760 S 0.5                                               | 0.3 0:26.94 /usr/lib/virtualbox/Vi                                                                                                    | rtualBox                         |
| F1Help F2Setup F3S                                              | earch <mark>F4</mark> Filter | r Siree F SortBy                                               | 7Nice -F8Nice +F9Kill F10Quit                                                                                                    |                                  |

| 1       [1]       4.371       5       [1]       2.171         2       [1]       4.371       5       [1]       2.871         3       [1]11       8.221       7       [1]       2.171         4       [1]1       8.221       7       [1]       2.171         4       [1]1       8.221       7       [1]       2.171         4       [1]1       6.321       8       [1]       2.171         4       [1]1       6.321       8       [1]       2.171         4       [1]1       6.321       8       [1]       2.171         4       [1]1       6.321       8       [1]       2.171         4       [1]1       6.321       8       [1]       2.171         5       [1]1       6.321       8       [1]1       2.171         6       [2]1       1.1       6.321       8       [1]1       2.171         1       6.321       8       [1]1       1.3137/1595610       1.33       1.350:52         2       SIGINT       9023       jay       20       0       2129M       596M       576M \$       2.1       3.7       6:18.                                                               | - E                                                                                                    | htop ~                                                                                                    | . ::                                                                                                    |
|----------------------------------------------------------------------------------------------------|----------------------------------------------------------------------------------------------------|----------------------------------------------------------------------------------------------------|----------------------------------------------------------------------------------------------------|
| 2       SIGINT       9023 jay       20       0       2129M       596M       576M       S       2.1       3.7       6:18.68       //usr/lib/virtualbox/Vi         3       SIGQUIT       1720 jay       9       -11       765M       11384       8716       S       1.4       0.1       1:48.40       //usr/bin/pulseaudio          4       SIGILL       9001 jay       20       0       2129M       596M       576M       S       1.4       0.1       1:48.40       /usr/bin/pulseaudio          4       SIGILL       9001 jay       20       0       2129M       596M       576M       S       1.4       0.1       1:48.40       /usr/bin/pulseaudio          4       SIGIT       1776 jay       -6       0       765M       11384       8716       S       0.7       0.1       0:56.89       /usr/bin/pulseaudio          6       SIGIT       4672 jay       20       0       2980       10520       S       0.7       0.1       0:56.89       /usr/bin/pulseaudio          6       SIGUT       4672 jay       20       0       24548       3672       2836       R       0.7 | 2 [   <br>3 [     <br>4 [   <br>Mem[                                                                                                    | 4.9%] 6 [  <br>8.2%] 7 [  <br>6.3%] 8 [  <br>3137/15956MB] Tasks: <b>130, 299</b> thr; <b>2</b> ru<br>8/3814MB] Load average: 0.13 0.28 0                                                                                                    | 2.8%]<br>2.1%]<br>2.1%]<br>unning                                                                                                    |
| 15 SIGTERM 4668 jay 20 0 597M 25980 10520 S 0.0 0.2 1:02.03 cmus                                                                                                    | 2         SIGINT         9023         jay           3         SIGQUIT         1720         jay           4         SIGLL         9001         jay           5         SIGTRAP         15373         jay           6         SIGTRAP         15373         jay           6         SIGTRAP         15373         jay           6         SIGTRAP         15373         jay           6         SIGTRAP         15373         jay           6         SIGTRAP         15373         jay           6         SIGTRAP         15373         jay           6         SIGTRAP         15373         jay           6         SIGTRAP         15373         jay           7         SIGBUS         23968         jay           8         SIGFPE         1893         jay           9         SIGKILL         9037         jay           10         SIGUSR2         1892         jay           11         SIGESC2         8610         jay           13         SIGHLE         917         jay           14         SIGALRM         917         jay | 20         0         2129M         596M         576M         S         2.1         3.7         6:18.63           9         -11         765M         11384         8716         S         1.4         0.1         1:48.44           20         0         2129M         596M         576M         S         1.4         0.1         1:48.44           20         0         2753M         98752         31628         S         0.7         0.6         0:94.33           -6         0         765M         11384         8716         S         0.7         0.1         0:56.83           20         0         2597M         25980         10520         S         0.7         0.2         0:29.51           20         0         24548         3672         2836         R         0.7         0.2         0:29.51           20         0         24548         3672         2836         R         0.7         0.2         0:29.51           20         0         2129M         596M         576M         S         0.7         3.7         0:27.95           20         0         2129M         596M         576M         S | <pre>3 /usr/lib/virtualbox/Vi 3 /usr/bin/pulseaudio 2 /usr/lib/virtualbox/Vi 7 /usr/bin/perl /usr/bin 9 /usr/bin/pulseaudio 6 cmus 4 htop 5 /home/jay/bin/firefox/ 2 /usr/lib/virtualbox/Vi 1 /home/jay/bin/firefox/ 9 /usr/lib/libreoffice/p 8 /home/jay/bin/firefox/ 9 /usr/lib/virtualbox/VB 9 /home/jay/.config/sync</pre> |

| • 🕒                | ncdu ~                               | . ::             |
|--------------------|--------------------------------------|------------------|
| ncdu 1.10 ~ Use th | e arrow keys to navigate,            | press ? for help |
| . 202.3GiB [###### | ####] /home                          |                  |
| . 69.8GiB [###     | ] /vm_store                          |                  |
| 20.9GiB [#         | ] /mnt                               |                  |
| . 14.4GiB [        | ] /opt                               |                  |
| 4.9GiB [           | ] /usr                               |                  |
| . 438.0MiB [       | ] /var                               |                  |
| 266.2MiB [         | ] /share                             |                  |
| 235.9MiB [         | ]/lib                                |                  |
| 35.2MiB [          | ] /boot                              |                  |
| 11.6MiB [          | ]/bin                                |                  |
| 10.9MiB [          | ] /sbin                              |                  |
| . 8.9MiB [         | ] /etc                               |                  |
| . 1.8MiB [         | ]/tmp                                |                  |
| 1.3MiB [           | ] /dev                               |                  |
| . 1.2MiB[          | ]/run                                |                  |
| ! 16.0KiB [        | ] /lost+found                        |                  |
| 12.0KiB [          | ]/media                              |                  |
| 4.0KiB [           | ]/lib64                              |                  |
| e 4.0KiB[          | ] /srv                               |                  |
| ! 4.0KiB[          | ] /root                              |                  |
| e 4.0KiB[          | ] /live-build                        |                  |
| e 4.0KiB [         | ] /backup<br>313.2GiB Apparent size: | 128.3TiB Items:  |
| Total disk usage:  | 313.2GiB Apparent size:              | 128.3TiB Items:  |

| ። 🕒 jay@debian8: ~ –                                                                                                    | • × |
|----------------------------------------------------------------------------------------------------|-----|
| <ul> <li>nfs-kernel-server.service - LSB: Kernel NFS server support<br/>Loaded: loaded (/etc/init.d/nfs-kernel-server)<br/>Active: active (running) since Sun 2015-07-05 06:43:57 EDT; 40s ago<br/>Process: 12565 ExecStop=/etc/init.d/nfs-kernel-server stop (code=exited, status=0/SUCCESS)<br/>Process: 12573 ExecStart=/etc/init.d/nfs-kernel-server start (code=exited, status=0/SUCCES)<br/>CGroup: /system.slice/nfs-kernel-server.service<br/>12598 /usr/sbin/rpc.mountdmanage-gids</li> </ul> |     |
| Jul 05 06:43:57 debian8 nfs-kernel-server[12573]: Exporting directories for NFS kernel<br>Jul 05 06:43:57 debian8 nfs-kernel-server[12573]: Starting NFS kernel daemon: nfsd mountd.<br>Jul 05 06:43:57 debian8 rpc.mountd[12598]: <b>Version 1.2.8 starting</b><br>Hint: Some lines were ellipsized, use -l to show in full.<br>jay@debian8:~\$ ∎                                                                                                    |     |

## Chapter 6: Confi guring Network Services

| -                | jay@pa                 | ackt-debian: ~           | – + ×      |
|------------------|------------------------|--------------------------|------------|
| jay@packt-o      | debian:~\$ ipcalc 10.1 | 0.96.0/22                |            |
| Address:         |                        | 00001010.00001010.011000 | 00.0000000 |
| Netmask:         | 255.255.252.0 = 22     |                          | 00.0000000 |
| Wildcard:        | 0.0.3.255              | 00000000.00000000.000000 | 11.1111111 |
| =>               |                        |                          |            |
| The second state | 10.10.96.0/22          | 00001010.00001010.011000 | 00.0000000 |
|                  | 10.10.96.1             | 00001010.00001010.011000 | 00.0000001 |
| nee anann        | 10.10.99.254           | 00001010.00001010.011000 |            |
|                  | 10.10.99.255           | 00001010.00001010.011000 | 11.1111111 |
| Hosts/Net:       | 1022                   | Class A, Private Interne | et         |
| jay@packt-o      | debian:~\$ 📕           |                          |            |

| :: 2                                    |            | jay@d    | lebian   | 8: ~       |        |                                       |        | - × |
|-----------------------------------------|------------|----------|----------|------------|--------|---------------------------------------|--------|-----|
| jay@debian8:~\$ ntpq -p<br>remote refid | st t       | when     | poll     | reach      | delay  | offset                                | jitter |     |
| +pool-test.ntp.o 127.67.113.92          | 2 u<br>2 u | 56<br>52 | 64<br>64 | 377<br>377 | 18.962 | -3.954<br>-0.991<br>-1.607<br>-10.741 | 0.665  |     |

|                                 |               | jay  | @debian8: | ~     | _     | _       | _      | - × |
|---------------------------------|---------------|------|-----------|-------|-------|---------|--------|-----|
| jay@debian8:~\$ n<br>remote<br> |               | st t | when poll | reach | delay | offset  | jitter |     |
| 10.10.99.133<br>jay@debian8:~\$ | 198.60.22.240 | 2 u  | 40 64     | 7     | 0.258 | 5530434 | 0.328  |     |

Chapter 7: Hosting HTTP Content via Apache

| :: 👸                                                                             | Apache2 Debian De                                                                                                    | efault Page: It w                                                    | orks • Mozilla Fire                                            | efox                                    |                                                 | _                            | _                    | - ×          |
|----------------------------------------------------------------------------------|----------------------------------------------------------------------------------------------------|----------------------------------------------------------------------|----------------------------------------------------------------|-----------------------------------------|-------------------------------------------------|------------------------------|----------------------|--------------|
| Apache2 Debian Defa                                                              | ult Page: 🗙 🔤                                                                                                    |                                                                      |                                                                |                                         |                                                 |                              |                      | *            |
| 🗲 闭 localhost                                                                    |                                                                                                    | <b>▼ C</b> Q Se                                                      | arch                                                           | ☆ 自                                     | •                                               | ⋒                            | »                    | ≡            |
| debian                                                                           | Apache2 Del                                                                                                    | bian De                                                              | fault Pa                                                       | age                                     |                                                 |                              |                      |              |
| ucbium                                                                           |                                                                                                    | It works!                                                            |                                                                |                                         |                                                 |                              |                      |              |
| installation on Deb<br>at this site is work<br>before continuing                 | welcome page used to test<br>ian systems. If you can reac<br>ing properly. You should <b>rep</b><br>to operate your HTTP server<br>al user of this web site and d | l this page, it r<br>lace this file (<br>-                           | neans that the<br>located at /va                               | Ápache H<br>r/www/htm                   | TTP serve<br>l/index.                           | rinsta<br>html)              |                      |              |
|                                                                                  | rently unavailable due to ma                                                                                                    |                                                                      |                                                                |                                         |                                                 |                              |                      |              |
|                                                                                  | Config                                                                                                    | guration Ove                                                         | rview                                                          |                                         |                                                 |                              |                      |              |
| several files optim<br>/usr/share/doc/a<br>for the web server<br>on this server. | default configuration is diffe<br>ized for interaction with Deb<br><b>pache2/README.Debian.g</b><br>r itself can be found by acce<br>layout for an Apache2 web s  | bian tools. The<br>g <b>z</b> . Refer to thi<br>ssing the <b>man</b> | configuration s<br>s for the full do<br><b>ual</b> if the apac | ystem is fi<br>cumentation<br>he2-doc p | u <b>lly docu</b><br>on. Docun<br>ackage w      | mente<br>hentat<br>as inst   | e <b>d in</b><br>ion |              |
| /etc/apache2/<br>  apache2.co                                                    | onf                                                                                                    |                                                                      |                                                                |                                         |                                                 |                              |                      | Ţ            |
|                                                                                  |                                                                                                    | lue                                                                  |                                                                |                                         |                                                 |                              |                      |              |
|                                                                                  | he2 Debian Default Page                                                                                                    | <b>lynx ~</b><br>Ара                                                 | che2 Debian I                                                  | Default Pa                              | age: It w                                       | orks                         | (p1 c                | - :<br>of 3) |
| after installati<br>HTTP server inst                                             | ult welcome page used to<br>on on Debian systems. If<br>alled at this site is wo<br>/www/html/index.html) be                                                      | you can read<br>rking properl                                        | l this page, :<br>y. You should                                | it means †<br>d replace                 | that the<br>this fil                            | Apach<br><mark>e</mark>      |                      |              |
| probably means t                                                                 | mal user of this web sit<br>hat the site is currentl<br>contact the site's admin<br>erview                                                                        | y unavailable                                                        |                                                                |                                         |                                                 |                              |                      |              |
| configuration, a<br>The configuratio<br>Refer to this fo                         | default configuration is<br>nd split into several fi<br>n system is fully docume<br>r the full documentation<br>ng the manual if the apa                          | les optimizeo<br>nted in /usr/<br>. Documentati                      | l for interac <sup>.</sup><br>share/doc/ap<br>on for the we    | tion with<br>ache2/REAC<br>eb server    | Debian t<br>)M <mark>E.Debia</mark><br>itself c | <mark>n.gz</mark> .<br>an be |                      |              |
| follows:<br>/etc/apache2/                                                        | n layout for an Apache2 (                                                                                                    | web server ir                                                        | stallation o                                                   | n Debian s                              | systems i                                       | s as                         |                      |              |
| press space for                                                                  | next page                                                                                                    |                                                                      |                                                                |                                         |                                                 |                              |                      |              |

Arrow keys: Up and Down to move. Right to follow a link; Left to go back. H)elp O)ptions P)rint G)o M)ain screen Q)uit /=search [delete]=history list

| :: 🔈                                                                      | Terminal – ×                                                                                                    |
|---------------------------------------------------------------------------|----------------------------------------------------------------------------------------------------|
| p libapache2-mod-apparmor                                                 | - changehat AppArmor library as an Apache mo                                                                        |
| p libapache2-mod-apparmor:i386                                            | – changehat AppArmor library as an Apache mo                                                                        |
| <pre>p libapache2-mod-apreq2 p libapache2-mod-apreq2:i386</pre>           | – generic Apache request library – Apache mo<br>– generic Apache request library – Apache mo                        |
| p libapache2-mod-auth-cas                                                 | – CAS authentication module for Apache2                                                                             |
| p libapache2-mod-auth-cas:i386                                            | - CAS authentication module for Apache2                                                                             |
| p libapache2-mod-auth-gssapi                                              | - GSSAPI Authentication module for Apache2                                                                          |
| p libapache2-mod-auth-gssapi:i386                                         |                                                                                                    |
| p libapache2-mod-auth-kerb                                                | - apache2 module for Kerberos authentication                                                                        |
| p libapache2-mod-auth-kerb:i386                                           | <ul> <li>apache2 module for Kerberos authentication</li> <li>SOML 2.0 authentication module for Occupies</li> </ul> |
| <pre>p libapache2-mod-auth-mellon p libapache2-mod-auth-mellop;i386</pre> | – SAML 2.0 authentication module for Apache<br>– SAML 2.0 authentication module for Apache                          |
|                                                                           | – apache2 module for NTLM authentication aga                                                                        |
|                                                                           | - apache2 module for NTLM authentication aga                                                                        |
| p libapache2-mod-auth-openid                                              | - OpenID authentication module for Apache2                                                                          |
|                                                                           | - OpenID authentication module for Apache2                                                                          |
| <pre>p libapache2-mod-auth-openidc </pre>                                 | - OpenID Connect authentication module for A                                                                        |
| p libapache2-mod-auth-openioc:138<br>p libapache2-mod-auth-pgsgl          | – OpenID Connect authentication module for A<br>– Module for Apache2 which provides PostgreS                        |
| p libapache2-mod-auth-pgsql:i386                                          | - Module for Apache2 which provides Postgres                                                                        |
| p libapache2-mod-auth-plain                                               | - Module for Apache2 which provides plaintex                                                                        |
| p libapache2-mod-auth-plain:i386                                          | - Module for Apache2 which provides plaintex                                                                        |
| p_ libapache2-mod-auth-pubtkt                                             | <ul> <li>key-based single-sign-on authentication mo</li> </ul>                                                      |
| 8                                                                         |                                                                                                    |

| 6                                       | phpinfo() - Mozilla Firefox –                                                                                                    |
|-----------------------------------------|----------------------------------------------------------------------------------------------------|
| phpinfo() 🗙 🚭                           |                                                                                                    |
| 🗧 🕙 localhost/info.php                  | 🕶 🤁 🔍 Search 🛛 🏠 自 💟 🕹 🏠 🧐 😳 🚯 🚼                                                                                                    |
|                                         |                                                                                                    |
| PHP Version 5.6.9-0+deb8u               |                                                                                                    |
|                                         | quiq                                                                                                    |
|                                         |                                                                                                    |
| System                                  | Linux crusader 3.16.0-4-amd64 #1 SMP Debian 3.16.7-ckt11-1+deb8u3 (2015-08-04) x86_64                                                                            |
| Build Date                              | Jun 5 2015 11:03:32                                                                                                    |
| Server API                              | Apache 2.0 Handler                                                                                                    |
| Virtual Directory Support               | disabled                                                                                                    |
| Configuration File (php.ini) Path       | /etc/php5/apache2                                                                                                    |
| Loaded Configuration File               | /etc/php5/apache2/php.ini                                                                                                    |
| Scan this dir for additional .ini files | /etc/php5/apache2/conf.d                                                                                                    |
| Additional .ini files parsed            | /etc/php5/apache2/conf.d/05-opcache.ini, /etc/php5/apache2/conf.d/10-pdo.ini, /etc/php5<br>/apache2/conf.d/20-json.ini, /etc/php5/apache2/conf.d/20-readline.ini |
| РНР АРІ                                 | 20131106                                                                                                    |
| PHP Extension                           | 20131226                                                                                                    |
| Zend Extension                          | 220131226                                                                                                    |
| Zend Extension Build                    | API220131226,NTS                                                                                                    |
| PHP Extension Build                     | API20131226,NTS                                                                                                    |
| Debug Build                             | no                                                                                                    |
| Throad Safaty                           | disabled                                                                                                    |

# Chapter 8: Understanding Advanced Networking Concepts

| -# 🏊                                                               | ] Terminal _ ::                                                                                                    |
|--------------------------------------------------------------------|----------------------------------------------------------------------------------------------------|
| 1: 1<br>2: e<br>def<br>3: w<br>en 1<br>4: d<br>def<br>5: v<br>defa | link/ether 28:b2:bd:05:1e:00 brd ff:ff:ff:ff:ff:ff<br>ocker0: <no-carrier,broadcast,multicast,up> mtu 1500 qdisc noqueue state DOWN mode DEFAULT group<br/>ault<br/>link/ether 56:84:7a:fe:97:99 brd ff:ff:ff:ff:ff<br/>irbr0: <no-carrier,broadcast,multicast,up> mtu 1500 qdisc noqueue state DOWN mode DEFAULT group</no-carrier,broadcast,multicast,up></no-carrier,broadcast,multicast,up> |
|                                                                    | Terminal _ ::                                                                                                    |
| -# 🖻                                                               |                                                                                                    |
| defa<br>169.<br>172.<br>192.                                       | ©crusader:/home/jay# ip route<br>ault via 192.168.1.1 dev wlan0 proto static metric 1024<br>254.0.0/16 dev docker0 scope link metric 1000<br>17.0.0/16 dev docker0 proto kernel scope link src 172.17.42.1<br>168.1.0/24 dev wlan0 proto kernel scope link src 192.168.1.106<br>:©crusader:/home/jay# ∎                                                                                         |

| -# <u>}</u> |             | Termi       | nal   |          |       |           | _ :: |
|-------------|-------------|-------------|-------|----------|-------|-----------|------|
| Destination | Gateway     | Genmask     | Flags | 5 Metric | : Ref | Use Iface |      |
| 0.0.0.0     | 192.168.1.1 | 0.0.0.0     | UG    | 1024     | 0     | 0 wlan0   |      |
| 169.254.0.0 | 0.0.0.0     | 255.255.0.0 | U     | 1000     | 0     | 0 docker0 |      |
| 172.17.0.0  | 0.0.0.0     | 255.255.0.0 | U     | 0        | 0     | 0 docker0 |      |
| 192.168.1.0 | 0.0.0.0     | 255.255.0.0 | U     | 0        | 0     | 0 wlan0   |      |

# Chapter 9: Securing Your Network

| + 🔈    |            |        |                      | Terminal               |        | _ ::             |
|--------|------------|--------|----------------------|------------------------|--------|------------------|
| 11:32: | 03 [crusad | ler:~] | I\$ netstat -tulpn   |                        |        |                  |
|        |            |        |                      | non-owned process info | 0      |                  |
|        |            |        |                      | root to see it all.)   |        |                  |
|        |            |        | ections (only server |                        |        |                  |
| Proto  | Recv-Q Sen | ıd−Q L | ocal Address         | Foreign Address        | State  | PID/Program name |
| tcp    | Ø          | 0 e    | 3.0.0.0:111          | 0.0.0.0:*              | LISTEN | -                |
| tcp    | 0          | 01     | L27.0.0.1:8080       | 0.0.0.0:*              | LISTEN | 11568/syncthing  |
| tcp    | 0          | 01     | 192.168.1.106:53     | 0.0.0.0:*              | LISTEN | _                |
| tcp    | 0          | 01     | 172.17.42.1:53       | 0.0.0.0:*              | LISTEN | -                |
| tcp    | 0          |        | 127.0.0.1:53         | 0.0.0.0:*              | LISTEN | -                |
| tcp    | 0          |        | 3.0.0.0:22           | 0.0.0.0:*              | LISTEN | -                |
| tcp    | 0          | 01     | 127.0.0.1:631        | 0.0.0.0:*              | LISTEN | -                |
| tcp    | 0          |        | 127.0.0.1:953        | 0.0.0.0:*              | LISTEN | -                |
| tcp    | 0          | 00     | 3.0.0.0:47785        | 0.0.0.0:*              | LISTEN | -                |
| tcp6   | 0          |        | ::111                |                        | LISTEN | -                |
| tcp6   | 0          |        | ::22000              | :::*                   | LISTEN | 11568/syncthing  |
| tcp6   | 0          |        | ::53                 | :::*                   | LISTEN | -                |
| tcp6   | 0          |        | ::22                 |                        | LISTEN | -                |
| tcp6   | 0          |        | :1:631               | :::*                   | LISTEN | -                |
| tcp6   | Ø          |        | :1:953               |                        | LISTEN | -                |
| tcp6   | 0          |        | ::34950              |                        | LISTEN | -                |
| udp    | Ø          |        | 3.0.0.0:37269        | 0.0.0.0:*              |        | -                |
| udp    | Ø          | 00     |                      | 0.0.0.0:*              |        | 11568/syncthing  |
| udp    | 0          | 0 e    | 3.0.0.0:5353         | 0.0.0:*                |        | 5536/chrome      |

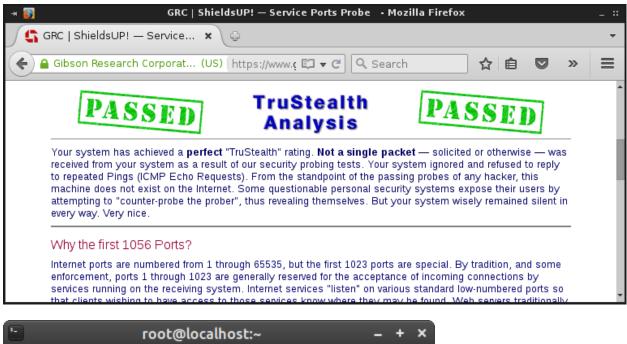

| -                                                                                                    | root@localhost:                                                     | ~                                                                                                    | - 1 | + | × |
|----------------------------------------------------------------------------------------------------|---------------------------------------------------------------------|----------------------------------------------------------------------------------------------------|-----|---|---|
| [root@localhost ^<br>SELinux status:<br>SELinux root dire<br>Loaded policy nam<br>Current mode:<br>Mode from config<br>Policy MLS status<br>Policy deny_unkno<br>Max kernel policy<br>[root@localhost ^ | ectory:<br>ne:<br>file:<br>s:<br>pwn status:<br>y ve <u>r</u> sion: | enabled<br>/sys/fs/selinu<br>/etc/selinux<br>targeted<br>enforcing<br>enforcing<br>enabled<br>allowed<br>28 | XI  |   |   |

### **Chapter 10: Troubleshooting Network Issues**

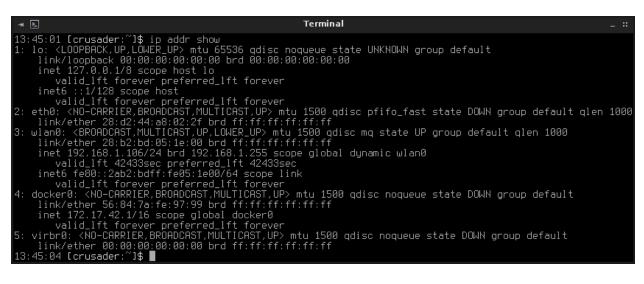

| -# <b>}</b>    |                   | Terminal      |       |        |     |           | - :: |
|----------------|-------------------|---------------|-------|--------|-----|-----------|------|
|                | ader:~]\$ sudo -s |               |       |        |     |           |      |
|                | /home/jay# route  | · -n          |       |        |     |           |      |
| Kernel IP rout | ing table         |               |       |        |     |           |      |
| Destination    | Gateway           | Genmask       | Flags | Metric | Ref | Use Iface |      |
| 0.0.0.0        | 192.168.1.1       | 0.0.0.0       | UG    | 1024   | 0   | 0 wlan0   |      |
| 169.254.0.0    | 0.0.0.0           | 255.255.0.0   | U     | 1000   | 0   | 0 docker( | 3    |
| 172.17.0.0     | 0.0.0.0           | 255.255.0.0   | U     | 0      | 0   | 0 docker( | 3    |
| 192.168.1.0    | 0.0.0.0           | 255.255.255.0 | U     | 0      | 0   | 0 wlan0   |      |
| root@crusader: | /home/.iau# 📕     |               |       |        |     |           |      |

| -# <b>&gt;</b>                                                 | Terminal                                                                                                    | _ :: |
|----------------------------------------------------------------|----------------------------------------------------------------------------------------------------|------|
|                                                                | DHCPACK on 10.10.99.138 to 34:6f:92:02:1d:7f via eth1                                                            |      |
|                                                                | DHCPREQUEST for 10.10.99.138 from 34:6f:92:02:1d:7f via                                                          | eth1 |
| Aug 30 15:09:10 Hermes dhcpd:<br>Aug 30 15:10:52 bermes dhcpd: | DHCPACK on 10.10.99.138 to 34:6f:92:02:1d:7f via eth1<br>DHCPDISCOVER from b8:27:eb:41:c1:ff via eth1            |      |
| Aug 30 15:10:52 hermes dhcpd:                                  | DHCPOFFER on 10.10.96.3 to b8:27:eb:41:c1:ff via eth1                                                            |      |
|                                                                | DHCPREQUEST for 10.10.99.138 from 34:6f:92:02:1d:7f via                                                          | eth1 |
|                                                                | DHCPACK on 10.10.99.138 to 34:6f:92:02:1d:7f via eth1<br>DHCPREQUEST for 10.10.99.138 from 34:6f:92:02:1d:7f via | oth1 |
|                                                                | DHCPACK on 10.10.99.138 to 34:6f:92:02:1d:7f via eth1                                                            | ecni |
| 15:14:31 [hermes:jay]# 📕 🌷                                     |                                                                                                    |      |

| * 🔈     | Terminal                                             | _ ::         |
|---------|------------------------------------------------------|--------------|
| Server: | [galaxy:~]\$ nslookup<br>10.10.96.1<br>10.10.96.1#53 | packtpub.com |
| Name: p | pritative answer:<br>packtpub.com<br>83.166.169.231  |              |

|                 |                                                                                                    | Zenmap - x                                                                                                    |
|-----------------|----------------------------------------------------------------------------------------------------|----------------------------------------------------------------------------------------------------|
| Sc <u>a</u> n ] | <u>T</u> ools <u>P</u> rofile                                                                                                    | Help                                                                                                    |
| Target:         | 10.10.96.0/22                                                                                                    | Profile: Scan Cancel                                                                                                    |
| Commai          | nd: nmap -sr                                                                                                    | 10.10.96.0/22                                                                                                    |
| Hosts           | Services                                                                                                    | Nmap Output Ports / Hosts Topology Host Details Scans                                                                                                    |
| os H            | ⊣ost ▼                                                                                                    | nmap -sn 10.10.96.0/22 🛛 🗐 Details                                                                                                    |
|                 | 10.10.96.1<br>10.10.96.2<br>10.10.96.3<br>10.10.96.4<br>10.10.96.100<br>10.10.96.100<br>10.10.97.1<br>10.10.98.4<br>10.10.98.6<br>10.10.99.2<br>10.10.99.138 | <pre>Starting Nmap 6.47 ( http://nmap.org ) at 2015-08-31 20:16 EDT<br/>Nmap scan report for 10.10.96.1<br/>Host is up (0.15s latency).<br/>MAC Address: 00:22:40:A5:F2:EF (Mitac International)<br/>Nmap scan report for 10.10.96.2<br/>Host is up (0.15s latency).<br/>MAC Address: 9C:D6:43:2D:0C:20 (D-Link International)<br/>Nmap scan report for 10.10.96.3<br/>Host is up (0.15s latency).<br/>MAC Address: B8:27:EB:41:C1:FF (Raspberry Pi Foundation)<br/>Nmap scan report for 10.10.96.4<br/>Host is up (0.15s latency).<br/>MAC Address: E0:3F:49:6D:6C:8E (Asustek Computer)<br/>Nmap scan report for 10.10.96.10<br/>Host is up (0.13s latency).<br/>MAC Address: D0:50:99:37:A9:0D (ASRock Incorporation)<br/>Nmap scan report for 10.10.96.100<br/>Host is up (0.087s latency).<br/>MAC Address: B8:27:EB:71:4D:B0 (Raspberry Pi Foundation)<br/>Nmap scan report for 10.10.96.100<br/>Host is up (0.0887s latency).<br/>MAC Address: B8:27:EB:71:4D:B0 (Raspberry Pi Foundation)<br/>Nmap scan report for 10.10.98.4<br/>Host is up (0.0881 slatency).<br/>MAC Address: 88:C9:D0:DD:1C:B0 (LG Electronics)<br/>Nmap scan report for 10.10.98.6<br/>Host is up (0.14s latency).<br/>MAC Address: C:6D:A0:6A:BB:99 (Roku)<br/>Nmap scan report for 10.10.99.2<br/>Host is up (0.0883 slatency).</pre> |
| Filte           | er Hosts                                                                                                    | MAC Address: 28:0D:FC:CB:D1:BD (Sony Computer Entertainment)<br>Nmap scan report for 10.10.99.138<br>Host is up (0.074s latency).                                                                                                    |

| :: Compare Results - x                                                                                                    |                                                                                                    |
|----------------------------------------------------------------------------------------------------|----------------------------------------------------------------------------------------------------|
| A Scan                                                                                                    | B Scan                                                                                                    |
| scan1.xml 🔹 🕒 Open                                                                                                    | scan2.xml 💌 🕒 Open                                                                                                    |
| ▼ Scan Output                                                                                                    | ▼ Scan Output                                                                                                    |
| Starting Nmap 6.47 ( http://<br>nmap.org ) at 2015-08-31 20:16 EDT<br>Nmap scan report for 10.10.96.1<br>Host is up (0.15s latency).<br>MAC Address: 00:22:4D:A5:F2:EF<br>(Mitac International)<br>Nmap scan report for 10.10.96.2 | Host is up (0.0087s latency).<br>MAC Address: B8:27:EB:71:4D:B0<br>(Raspberry Pi Foundation)<br>Nmap scan report for 10.10.98.4<br>Host is up (0.081s latency).<br>MAC Address: 88:C9:D0:DD:1C:B0 (LG<br>Electronics) |
| Nmap 6.47 scan initiated Mon Aug 31 20:16:21                                                                                                    | 2015 as: nmap -sn 10.10.96.0/22                                                                                                    |
| 10.10.96.1, 00:22:4D:A5:F2:EF:<br>Host is up.                                                                                                    |                                                                                                    |
| 10.10.96.10, D0:50:99:37:A9:0D:<br>Host is up.                                                                                                    |                                                                                                    |
| 10.10.96.100, B8:27:EB:71:4D:B0:<br>Host is up.                                                                                                    |                                                                                                    |
| 10.10.96.2, 9C:D6:43:2D:0C:20:<br>Host is up.                                                                                                    |                                                                                                    |
| 10.10.96.3, B8:27:EB:41:C1:FF:<br>Host is up.                                                                                                    |                                                                                                    |
| 10.10.96.4, E0:3F:49:6D:6C:8E:<br>Host is up.                                                                                                    | •                                                                                                    |
|                                                                                                    | 💥 <u>C</u> lose                                                                                                    |